# **Hinweise zur Debian-Veröffentlichung Version 12 (Bookworm) auf PowerPC 64-Bit Little-Endian**

**Das Debian-Dokumentationsprojekt (https://www.debian.org/doc/)**

14. Juli 2024

Dieses Dokument ist freie Software. Sie können es unter den Bedingungen der GNU General Public License Version 2, wie von der Free Software Foundation herausgegeben, weitergeben und/oder modifizieren.

Die Veröffentlichung dieses Dokuments erfolgt in der Hoffnung, dass es Ihnen von Nutzen sein wird, aber OHNE JEDE GEWÄHRLEISTUNG - sogar ohne die implizite Gewährleistung der MARKTREIFE oder der EIGNUNG FÜR EINEN BESTIMMTEN ZWECK. Details finden Sie in der GNU General Public License.

Sie sollten eine Kopie der GNU General Public License zusammen mit diesem Dokument erhalten haben. Falls nicht, schreiben Sie an die Free Software Foundation, Inc., 51 Franklin Street, Fifth Floor, Boston, MA 02110-1301 USA.

Den Lizenztext finden Sie außerdem unter https://www.gnu.org/licenses/gpl-2.0.html und in /usr/share/common-licenses/GPL-2 auf jedem Debian-System.

# **Inhaltsverzeichnis**

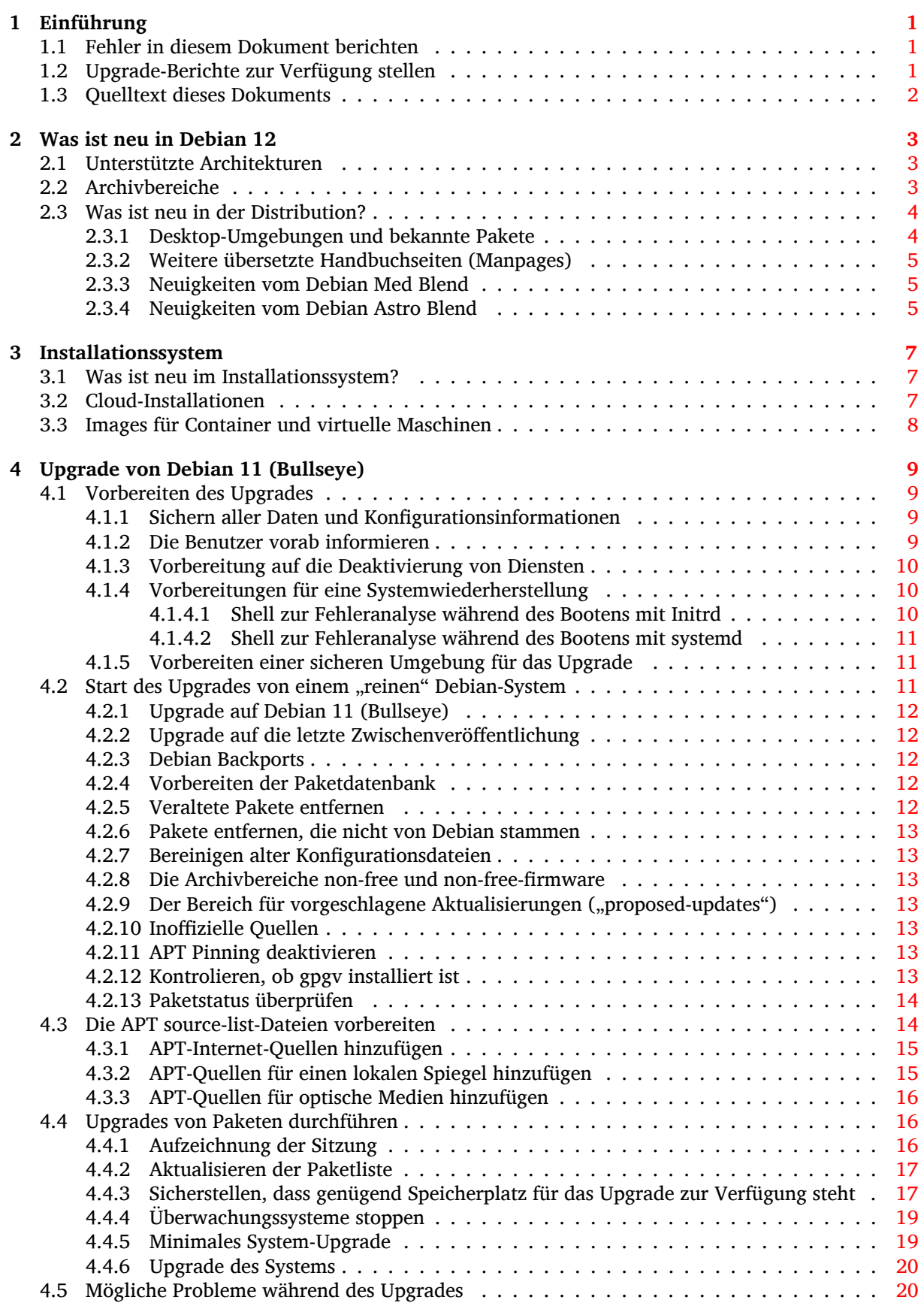

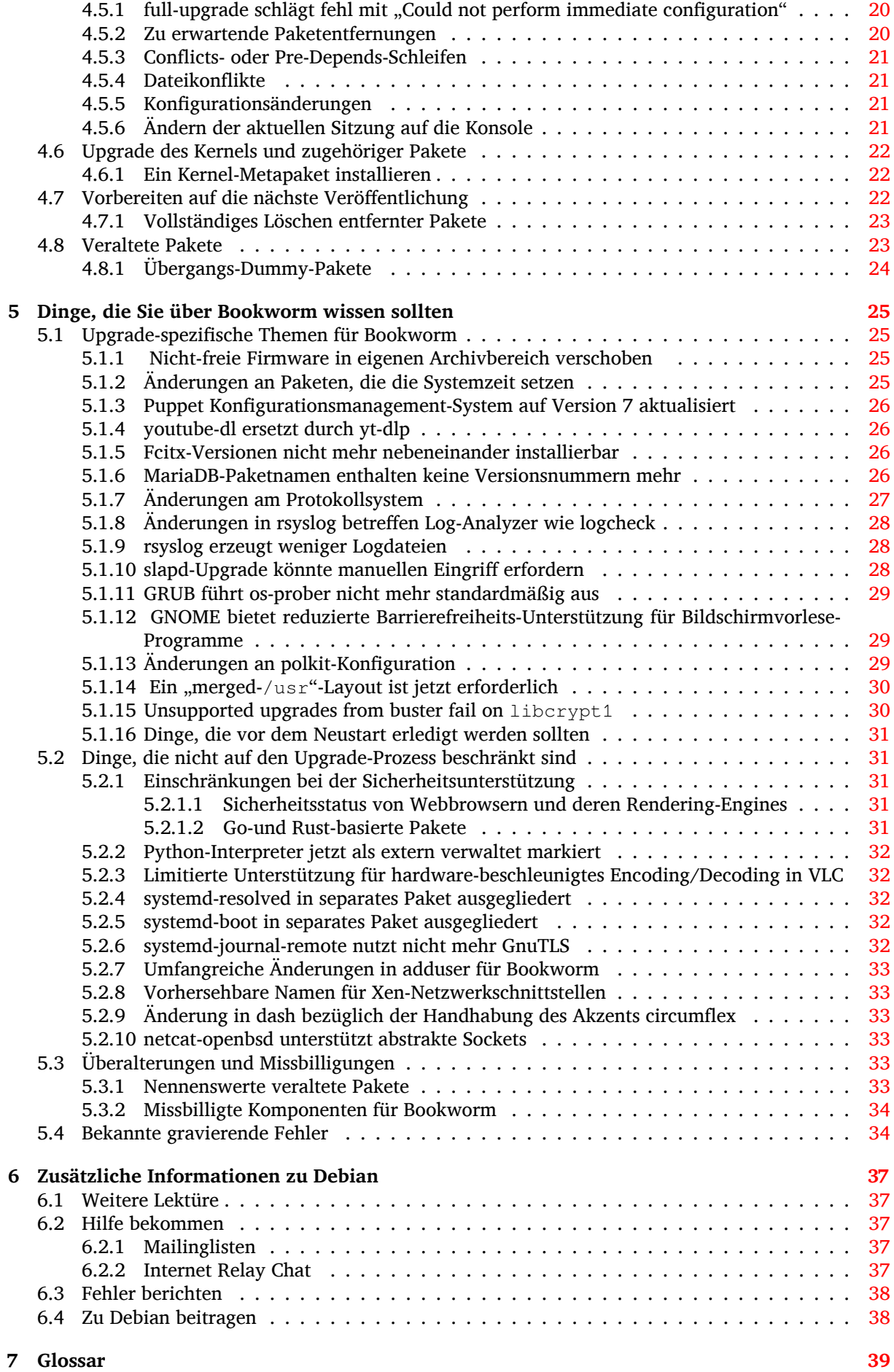

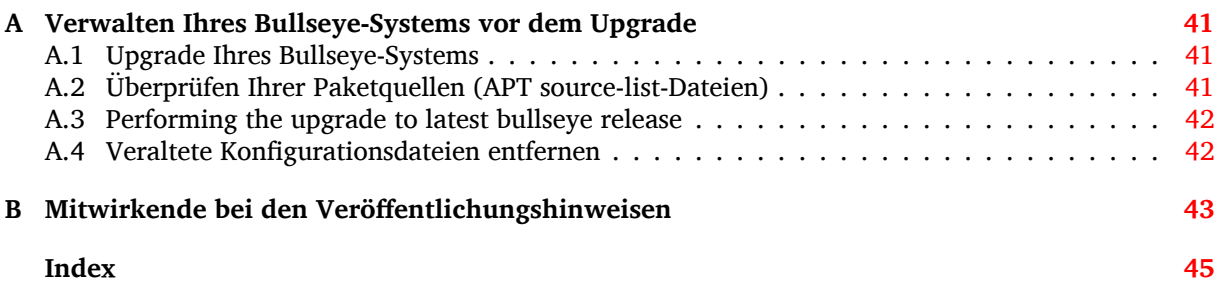

# <span id="page-6-3"></span><span id="page-6-0"></span>**Kapitel 1**

# **Einführung**

Dieses Dokument informiert Benutzer der Debian-Distribution über entscheidende Änderungen in Version 12 (Codename Bookworm).

Die Hinweise zur Veröffentlichung enthalten Informationen, wie ein sicheres Upgrade von Version 11 (Codename Bullseye) auf die aktuelle Veröffentlichung durchgeführt werden kann und informieren die Benutzer über bekannte potenzielle Probleme, die während des Upgrades auftreten können.

Die neueste Version dieses Dokuments erhalten Sie unter https://www.debian.org/releases/ bookworm/releasenotes.

#### **[ACHTUNG](https://www.debian.org/releases/bookworm/releasenotes)**

Beachten Sie, dass es unmöglich ist, alle bekannten Probleme aufzulisten; deshalb wurde eine Auswahl getroffen, basierend auf einer Kombination aus der zu erwartenden Häufigkeit des Auftretens und der Auswirkung der Probleme.

Bitte gestatten Sie uns die Anmerkung, dass wir lediglich ein Upgrade von der letzten Version (in diesem Fall Bullseye) auf die aktuelle unterstützen können. Falls Sie ein Upgrade von einer noch älteren Version durchführen müssen, empfehlen wir dringend, dass Sie die früheren Ausgaben der Veröffentlichungshinweise lesen und zuerst ein Upgrade auf Bullseye durchführen.

## **1.1 Fehler in diesem Dokument berichten**

Wir haben versucht, die einzelnen Schritte des Upgrades in diesem Dokument zu beschreiben und alle möglicherweise auftretenden Probleme vorherzusehen.

<span id="page-6-1"></span>Falls Sie dennoch einen Fehler in diesem Dokument gefunden haben (fehlerhafte oder fehlende Informationen), senden Sie bitte einen entsprechenden Fehlerbericht über das Paket release-notes an unsere Fehlerdatenbank (https://bugs.debian.org/). Sie können auch zunächst die bereits vorhandenen Fehlerberichte (https://bugs.debian.org/release-notes) lesen für den Fall, dass das Problem, welches Sie gefunden haben, schon berichtet wurde. Sie dürfen gerne zusätzliche Informationen zu solchen bereits vorhandenen Fehlerberichten hinzufügen, wenn Sie Inhalte zu diesem Dokumen[t beitragen könne](https://bugs.debian.org/)n.

[Wir begrüßen Fehlerb](https://bugs.debian.org/release-notes)erichte, die Patches für den Quellcode des Dokuments bereitstelle[n und möch](https://bugs.debian.org/release-notes)ten Sie sogar dazu ermuntern, solche einzureichen. Mehr Informationen darüber, wie Sie den Quellcode bekommen, finden Sie in Abschnitt 1.3.

## **1.2 Upgrade-Berichte [zu](#page-7-0)r Verfügung stellen**

<span id="page-6-2"></span>Wir begrüßen jede Information von unseren Benutzern, die sich auf ein Upgrade von Bullseye auf Bookworm bezieht. Falls Sie solche Informationen bereitstellen möchten, senden Sie bitte einen Fehlerbericht mit den entsprechenden Informationen gegen das Paket upgrade-reports an unsere Fehlerdatenbank <span id="page-7-1"></span>(https://bugs.debian.org/). Wir bitten Sie, alle Anhänge, die Sie Ihrem Bericht beifügen, zu komprimieren (mit dem Befehl **gzip**).

Bitte fügen Sie Ihrem Upgrade-Bericht folgende Informationen bei:

- Den Status Ihrer Paketdatenbank vor und nach dem Upgrade: Die Statusdatenbank von dpkg finden Sie unter /var/lib/dpkg/status, die Paketstatusinformationen von apt unter /var/ lib/apt/extended\_states. Sie sollten vor dem Upgrade eine Sicherung dieser Daten erstellen (wie unter Abschnitt 4.1.1 beschrieben). Sicherungen von /var/lib/dpkg/status sind aber auch in /var/backups zu finden.
- Upgrade-Protokolle, erstellt mit Hilfe des Befehls **script** (wie in Abschnitt 4.4.1 beschrieben).
- Ihre apt-Logdateien, [die Sie](#page-14-2) unter /var/log/apt/term.log finden, oder Ihre **aptitude**-Logdateien, die unter /var/log/aptitude zu finden sind.

#### ANMERKUNG

Sie sollten sich ein wenig Zeit nehmen, um die Informationen zu prüfen und sensible bzw. vertrauliche Daten aus den Logdateien zu löschen, bevor Sie die Informationen dem Fehlerbericht anhängen, da der gesamte Bericht mit Ihren Anhängen öffentlich gespeichert und einsehbar sein wird.

## **1.3 Quelltext dieses Dokuments**

<span id="page-7-0"></span>Die Quellen für dieses Dokument liegen im DocBook-XML-Format vor. Die HTML-Version wird mit docbook-xsl und xsltproc erstellt. Die PDF-Version wird mit dblatex oder xmlroff erstellt. Die Quellen der Veröffentlichungshinweise sind im GIT-Depot des *Debian-Dokumentationsprojekts* verfügbar. Sie können die Web-Oberfläche (https://salsa.debian.org/ddp-team/release-notes/) nutzen, um die einzelnen Dateien und ihre Änderungen einzusehen. Für weitere Informationen zum Umgang mit GIT beachten Sie bitte die GIT-Informationsseiten (https://www.debian.org/doc/vcs) des Debian-Do[kumentationspro](https://salsa.debian.org/ddp-team/release-notes/)jekts.

# <span id="page-8-0"></span>**Kapitel 2**

# **Was ist neu in Debian 12**

Das Wiki (https://wiki.debian.org/NewInBookworm) enthält weitere Informationen zu diesem Thema.

## **2.[1 U](https://wiki.debian.org/NewInBookworm)nterstützte Architekturen**

Die folgenden Architekturen werden offiziell von Debian 12 unterstützt:

- <span id="page-8-1"></span>• 32-Bit PC (i386) und 64-Bit PC (amd64)
- $64$ -Bit ARM ( $arm64$ )
- ARM EABI (armel)
- ARMv7 (EABI Hard-Float ABI, armhf)
- little-endian MIPS (mipsel)
- 64-Bit Little-Endian MIPS (mips64el)
- 64-Bit Little-Endian PowerPC (ppc64e1)
- IBM System z (s390x)

Näheres zum Stand der Portierungen und Port-spezifische Informationen für Ihre Architektur finden Sie auf Debians Portierungs-Webseiten (https://www.debian.org/ports/).

### **2.2 Archivbereiche**

<span id="page-8-2"></span>Die fol[genden Archivbereiche, die auch](https://www.debian.org/ports/) im Gesellschaftsvertrag und in der Debian Policy erwähnt werden, gibt es seit langer Zeit:

- main: die Debian-Distribution;
- contrib: ergänzende Pakete, die dafür gedacht sind, mit der Debian-Distribution zusammenzuarbeiten, aber für Funktion oder Erzeugung Software erfordert, welche nicht Teil der Distribution sind;
- non-free: zusätzliche Pakete, die zwar mit der Debian-Distribution zusammenarbeiten, allerdings nicht mit den DFSG konform sind oder andere Probleme haben, so dass ihre Weiterverteilung problematisch ist.

Folgend dem Allgemeinen Beschluß über nicht-freie Firmware aus 2022 (https://www.debian. org/vote/2022/vote\_003) wurde der 5. Punkt des Gesellschaftsvertrags wie folgt erweitert:

Debians offizielle Installationsmedien können Firmware enthalten, die ansonsten nicht Teil des Debian[-Systems ist; dies soll ermöglichen, Debian auf Hardware](https://www.debian.org/vote/2022/vote_003) zu nutzen, die solche Firmware zwingend erfordert.

<span id="page-9-2"></span>Obwohl nicht explizit im Gesellschaftsvertrag oder der Debian-Policy erwähnt, wurde ein neuer Archivbereich erstellt, um es zu ermöglichen, nicht-freie Firmware von anderen nicht-freien Paketen zu trennen:

• non-free-firmware

Die meisten nicht-freien Firmware-Pakete wurden vorbereitend für die Debian-12-Veröffentlichung von non-free nach non-free-firmware verschoben. Diese klare Trennung macht es möglich, offizielle Installations-Images mit Paketen aus main und non-free-firmware zu erzeugen, aber ohne solche aus contrib oder non-free. Als Folge davon können mit diesen Installations-Images Systeme erstellt werden, die nur main und non-free-firmware verwenden, aber nicht contrib oder non-free.

Lesen Sie Abschnitt 4.2.8 bezüglich der Hochrüstung von bullseye-Systemen.

## **2.3 Was ist neu in der Distribution?**

<span id="page-9-0"></span>Diese neue Version von [Debia](#page-18-2)n erscheint wieder mit erheblich mehr Software als ihr Vorgänger Bullseye; die Distribution enthält über 11089 neue Pakete und damit insgesamt über 64419 Pakete. Ein Großteil der Software in der Distribution wurde aktualisiert: über 43254 Softwarepakete (das entspricht 67% aller Pakete in Bullseye). Außerdem wurde eine signifikante Zahl von Paketen (über 6296, 10% der Pakete in Bullseye) aus verschiedenen Gründen aus der Distribution entfernt. Für diese Pakete werden Sie keine Aktualisierungen finden und sie werden in den Paketverwaltungsprogrammen als "veraltet" (obsolete) markiert sein; lesen Sie dazu auch Abschnitt 4.8.

### **2.3.1 Desktop-Umgebungen und bekannte Pakete**

Debian erscheint wieder mit verschiedenen Desktop-A[nwen](#page-28-1)dungen und -Umgebungen. Unter anderem enthält es die Desktop-Umgebungen GNOME 43, KDE Plasma 5.27, LXDE 11, LXQt 1.2.0, MATE 1.26 und Xfce 4.18.

<span id="page-9-1"></span>Produktivprogramme wurden ebenfalls aktualisiert, inklusive der Büroanwendungs-Pakete:

- LibreOffice wurde auf Version 7.4 aktualisiert;
- GNUcash wurde auf Version 4.13 aktualisiert;

Neben vielen weiteren enthält diese Veröffentlichung auch folgende Aktualisierungen:

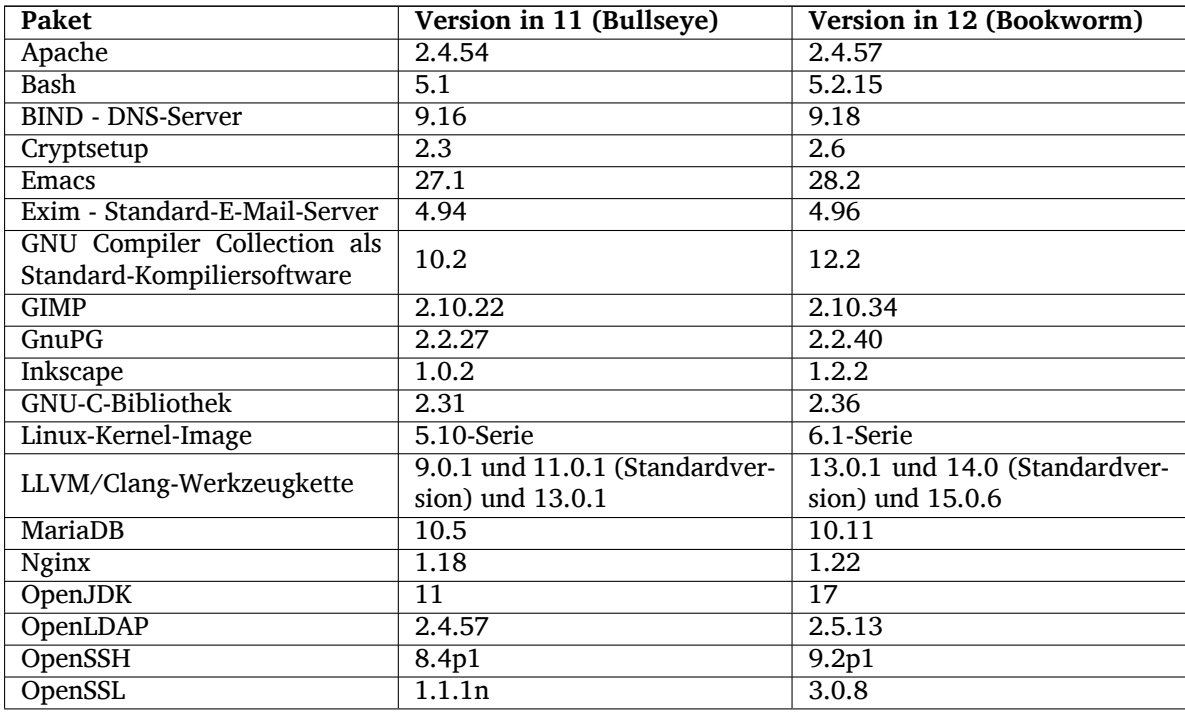

<span id="page-10-3"></span>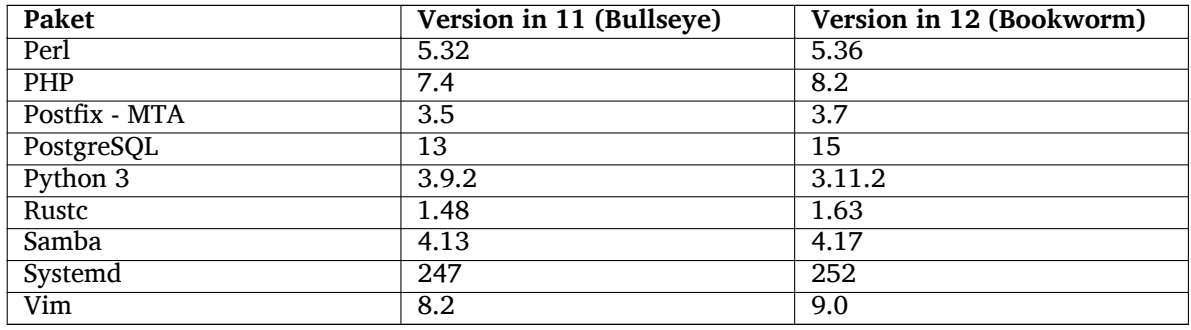

#### **2.3.2 Weitere übersetzte Handbuchseiten (Manpages)**

Dank unserer Übersetzer ist mehr Dokumentation im **manpage**-Format verfügbar als jemals zuvor. Zum Beispiel sind jetzt viele Handbuchseiten auch in Tschechisch, Dänisch, Griechisch, Finnisch, Indonesisch, Mazedonisch, Norwegisch (Bokmål), Russisch, Serbisch, Ukrainisch und Vietnamesisch verfügbar, und alle systemd-Handbuchseiten gibt es jetzt in Deutsch.

<span id="page-10-0"></span>Um sicherzustellen, dass der **man**-Befehl die Dokumentation (falls verfügbar) in Ihrer Sprache anzeigt, installieren Sie das richtige manpages-*lang*-Paket und vergewissern Sie sich, dass Ihr Gebietsschema (Locale) korrekt eingestellt ist mittels

dpkg-reconfigure locales

.

#### **2.3.3 Neuigkeiten vom Debian Med Blend**

Wie in jeder Veröffentlichung wurden neue Pakete aus dem Bereich Medizin und Wissenschaft zum Archiv hinzugefügt. Das neue Paket shiny-server speziell könnte erwähnenswert sein; es vereinfacht wissenschaftliche Web-Applikationen über die Verwendung von R. Wir arbeiten auch weiter daran, Continuous-Integration-Unterstützung zu den Paketen des Debian-Med-Teams hinzuzufügen.

<span id="page-10-1"></span>Das Debian-Med-Team ist immer an Feedback von den Benutzern interessiert, speziell in Form von Anfragen zum Paketieren freier Software, die noch nicht Bestandteil des Debian-Archivs ist, oder von Backports neuerer Pakete bzw. höherer Versionen in testing.

Um Pakete zu nutzen, die vom Debian-Med-Team betreut werden, installieren Sie die Metapakete namens med-*\**, die für Debian Bookworm in der Version 3.8.x bereitstehen. Besuchen Sie gerne die Debian-Med Tasks-Seiten (https://blends.debian.org/med/tasks), um einen vollständigen Überblick über biologische und medizinische Software in Debian zu erhalten.

#### **2.[3.4 Neuigkeiten vom](https://blends.debian.org/med/tasks) Debian Astro Blend**

Debian Bookworm enthält Version 4.0 des Debian Astro Pure Blend, das weiterhin eine tolle Ein-Stop-Lösung für professionelle Astronomen, Enthusiasten und jeden an Astronomie interessierten darstellt. Nahezu alle Pakete in Debian Astro wurden auf neuere Versionen aktualisiert, und es gibt auch eine Vielzahl neuer Software-Pakete.

<span id="page-10-2"></span>Für Radioastronomen ist jetzt der quelloffene Correlator openvlbi enthalten. Die neuen Pakete astap und planetary-system-stacker sind nützlich für Bilderstapelung und astrometrische Auflösung. Eine große Zahl von neuen Treibern und Bibliotheken, die das INDI-Protokoll unterstützen, wurden paketiert und sind jetzt in Debian enthalten.

Die neuen Astropy-zugehörigen Pakete python3-extinction, python3-sncosmo, python3-specreduce und python3-synphot sind enthalten, wie auch Pakete rund um python3-yt und python3-sunpy. Die Python-Unterstützung für das ASDF-Dateiformat wurde stark erweitert, während das Java-Eco-System mit Bibliotheken zur Handhabung der ECSV- und TFCAT-Dateiformate ausgebaut wurde (primär für die Nutzung mit topcat).

Auf der Astro-Blend-Seite (https://blends.debian.org/astro) finden Sie eine vollständige Liste und weitere Informationen.

# <span id="page-12-0"></span>**Kapitel 3**

# **Installationssystem**

Der Debian-Installer ist das offizielle Installationssystem für Debian. Er bietet verschiedene Installationsmethoden an. Welche Methoden für Ihr System zur Verfügung stehen, hängt von der verwendeten Architektur ab.

Images des Installers für Bookworm finden Sie zusammen mit der Installationsanleitung auf der Debian-Webseite (https://www.debian.org/releases/bookworm/debian-installer/).

Die Installationsanleitung ist ebenfalls dem ersten Medium des offiziellen Debian-DVD/CD/Blu-Ray-Satzes beigefügt unter:

[/doc/install/m](https://www.debian.org/releases/bookworm/debian-installer/)anual/*language*/index.html

Beachten Sie bitte auch die Errata (https://www.debian.org/releases/bookworm/debian-installer/ index#errata) für den Debian-Installer bezüglich bekannter möglicher Probleme.

#### **3.1 Was ist neu i[m Ins](https://www.debian.org/releases/bookworm/debian-installer/index#errata)tallationssystem?**

Am Debian-Installer wurde seit seiner letzten offiziellen Veröffentlichung in Debian 11 viel entwickelt, was zu verbesserter Hardware-Unterstützung sowie einigen spannenden neuen Funktionen oder Verbesserungen führt.

<span id="page-12-1"></span>Falls Sie an einem Überblick über die Änderungen seit Bullseye interessiert sind, beachten Sie bitte die Ankündigungen (Release Announcements) für die Bookworm Beta- und RC-Veröffentlichungen unter Letzte Neuigkeiten zum Debian-Installer (https://www.debian.org/devel/debian-installer/ News/).

## **[3.2 Cloud-Installationen](https://www.debian.org/devel/debian-installer/News/)**

<span id="page-12-2"></span>Das Cloud-Team (https://wiki.debian.org/Teams/Cloud) veröffentlicht Debian bookworm für mehrere bekannte Cloud-Plattformen, darunter:

- Amazon Web Services
- [Microsoft A](https://wiki.debian.org/Teams/Cloud)zure
- OpenStack
- reine virtuelle Maschinen (VM)

Die Cloud-Images enthalten automatische Hooks via **cloud-init** und einen schnellen Startvorgang mittels speziell optimierter Kernel-Pakete und Grub-Konfigurationen. Wo passend werden Images mit Unterstützung verschiedener Architekturen angeboten, und das Cloud-Team ist bestrebt, alle Funktionalitäten, die durch den Cloud-Service bereitgestellt werden, auch zu unterstützen.

Das Cloud-Team wird für bookworm bis zum Ende der LTS-Periode aktualisierte Images zur Verfügung stellen. Neue Images werden üblicherweise für jede Zwischenveröffentlichung und nach Sicherheitsaktualisierungen für kritische Pakete herausgegeben. Die vollständige Support-Policy des Cloud-Teams finden Sie hier (https://wiki.debian.org/Cloud/ImageLifecycle).

Weitere Details finden Sie unter cloud.debian.org (https://cloud.debian.org/) und im Wiki (https://wiki.debian.org/Cloud/).

## **3.3 Images für Container und virtuelle Maschinen**

Multi-Architektur Container-Images sind für Debian bookworm auf Docker Hub (https://hub.docker. com/\_/debian) verfügbar. Zusätzlich zu den Standard-Images gibt es auch eine abgespeckte "slim"-Variante, die den genutzten Festplattenplatz reduziert.

<span id="page-13-0"></span>Images für virtuelle Maschinen werden für den Hashicorp Va[grant VM-M](https://hub.docker.com/_/debian)anager über die Vagrant Cloud (https://app.vagrantup.com/debian) bereitgestellt.

# <span id="page-14-0"></span>**Kapitel 4**

# **Upgrade von Debian 11 (Bullseye)**

## **4.1 Vorbereiten des Upgrades**

<span id="page-14-1"></span>Wir empfehlen, dass Sie vor dem Upgrade auch die Informationen in Kapitel 5 lesen. Das Kapitel behandelt mögliche Probleme, die mit dem Upgrade-Prozess nicht direkt zusammenhängen, von denen Sie aber dennoch wissen sollten, bevor Sie mit dem Upgrade beginnen.

#### **4.1.1 Sichern aller Daten und Konfigurationsinformationen**

<span id="page-14-2"></span>Wir empfehlen Ihnen nachdrücklich, vor dem Upgrade Ihres Systems ein komplettes Backup durchzuführen oder zumindest alle Daten und Konfigurationsinformationen zu sichern, die Sie nicht verlieren möchten. Die Upgrade-Werkzeuge und der zugehörige Prozess sind recht zuverlässig, aber ein Versagen der Hardware während des Upgrades könnte zu einem schwer beschädigten System führen.

Am wichtigsten für das Backup sind die Inhalte von /etc, /var/lib/dpkg, /var/lib/apt/ extended states und die Ausgabe von:

\$ dpkg --get-selections '\*' # (die Anführungszeichen sind wichtig)

Wenn Sie **aptitude** zur Paketverwaltung auf Ihrem System verwenden, sollten Sie auch eine Sicherung von /var/lib/aptitude/pkgstates machen.

Der Upgrade-Prozess ändert nichts im Verzeichnisbaum /home. Allerdings ist bekannt, dass einige Anwendungen (z.B. Teile der Mozilla-Suite und die GNOME- und KDE-Desktop-Umgebungen) existierende Benutzereinstellungen mit neuen Vorgaben überschreiben, wenn eine neue Version der Anwendung das erste Mal von einem Benutzer gestartet wird. Zur Vorsicht sollten Sie überlegen, die versteckten Dateien und Verzeichnisse (Dateien und Verzeichnisse, die mit einem Punkt beginnen, auch "dotfiles" genannt) in den Home-Verzeichnissen der Benutzer zu sichern. Dieses Backup könnte Ihnen dabei helfen, die alten Einstellungen wiederherzustellen. Auch sollten Sie die Benutzer des Systems darüber informieren.

Jede Paketinstallation muss mit den Rechten des Superusers ausgeführt werden. Melden Sie sich daher als root an oder verwenden Sie **su** oder **sudo**, um die notwendigen Rechte zu erlangen.

Für das Upgrade gibt es ein paar Voraussetzungen; Sie sollten diese überprüfen, bevor Sie das Upgrade durchführen.

#### **4.1.2 Die Benutzer vorab informieren**

Es empfiehlt sich, alle Benutzer vor dem geplanten Upgrade zu informieren, auch wenn Benutzer, die über **ssh** auf Ihr System zugreifen, wenig von dem Upgrade mitbekommen sollten und es ihnen möglich sein sollte, weiterzuarbeiten.

<span id="page-14-3"></span>Falls Sie zusätzliche Vorsichtsmaßnahmen ergreifen möchten, sichern Sie die Partition /home vor dem Upgrade oder lösen Sie diese Einbindung mit **umount**.

Sie müssen beim Upgrade auf Bookworm auch ein Kernel-Upgrade durchführen, daher wird ein Systemneustart notwendig sein. Typischerweise wird dieser stattfinden, nachdem das Upgrade abgeschlossen ist.

#### **4.1.3 Vorbereitung auf die Deaktivierung von Diensten**

<span id="page-15-6"></span>Einigen Paketen, für die ein Upgrade ansteht, sind möglicherweise Dienste zugeordnet. Falls das der Fall ist, beachten Sie bitte, dass diese Dienste während des Upgrades gestoppt werden, wenn die ihnen zugeordneten Pakete ersetzt und konfiguriert werden. Während dieser Zeit werden diese Dienste nicht verfügbar sein.

<span id="page-15-0"></span>Die exakte Dauer, für die die Dienste abgeschaltet sind, variiert abhängig von der Anzahl der Pakete, die im System aktualisiert werden und enthält auch die Zeit, die der Systemadministrator benötigt, um Konfigurationsfragen von verschiedenen Paket-Upgrades zu beantworten. Beachten Sie, dass eine hohe Wahrscheinlichkeit für die Nichtverfügbarkeit von Diensten über eine erhebliche Zeitdauer besteht, wenn der Upgrade-Prozess unbeaufsichtigt läuft und das System eine Bedienereingabe während des Prozesses erfordert<sup>1</sup>.

Wenn das zu aktualisierende System kritische Dienste für Ihre Nutzer oder für das Netzwerk bereitstellt<sup>2</sup>, können Sie die Dauer, für die der Dienst abgeschaltet ist, reduzieren, indem Sie ein minimales System-Upgrade durchführen (wie in Abschnitt 4.4.5 beschrieben), gefolgt von einem Kernel-Upgrade und einem Reboot [u](#page-15-3)nd schließlich dem Upgrade der Pakete, denen Ihre kritischen Dienste zugeordnet sind. Aktualisieren Sie diese Pakete, bevor Sie das eigentliche vollständige Upgrade durchführen, das in A[bs](#page-15-4)chnitt 4.4.6 beschrieben ist. So stellen Sie sicher, dass die kritischen Dienste während des ganzen vollständigen Upgrades laufen und verfügb[ar sind](#page-24-1), so dass der Zeitraum, während dem die Dienste abgeschaltet sind, insgesamt reduziert ist.

#### **4.1.4 Vo[rber](#page-25-2)eitungen für eine Systemwiederherstellung**

Obwohl Debian versucht sicherzustellen, dass Ihr System immer startfähig bleibt, gibt es stets die Möglichkeit, dass Sie beim Neustart des Systems nach dem Upgrade Probleme feststellen. Bekannte mögliche Probleme sind in diesem und den nächsten Kapiteln dieser Veröffentlichungshinweise dokumentiert.

<span id="page-15-1"></span>Aus diesem Grund ist es sinnvoll, sicherzustellen, dass Sie die Möglichkeit haben, Ihr System wieder zum Laufen zu bringen, falls der Start fehlschlagen sollte oder (bei fernverwalteten Systemen) der Aufbau der Netzwerkverbindung nicht erfolgreich sein sollte.

Falls Sie das Upgrade aus der Ferne über eine **ssh**-Verbindung durchführen, wird empfohlen, dass Sie die nötigen Vorkehrungen treffen, um den Server über eine serielle Terminalverbindung aus der Ferne erreichen zu können. Es besteht die Möglichkeit, dass Sie nach dem Kernel-Upgrade und anschließenden Neustart die Systemkonfiguration über eine lokale Konsole korrigieren müssen. Auch könnte es sein, dass Sie das System über eine lokale Konsole wiederherstellen müssen, wenn es in der Mitte des Upgrade-Prozesses versehentlich neu gebootet wird.

Zur Systemrettung oder Behebung von Problemen empfehlen wir normalerweise die Verwendung vom *Rettungsmodus* des Debian-Installers für Bookworm. Der Vorteil der Verwendung des Installers besteht darin, dass Sie aus seinen vielen Methoden diejenige aussuchen können, die am besten für Sie passt. Für weitere Informationen lesen Sie bitte den Abschnitt "Ein beschädigtes System reparieren" in Kapitel 8 der Installationsanleitung (https://www.debian.org/releases/bookworm/installmanual) und die FAQ des Debian-Installers (https://wiki.debian.org/DebianInstaller/FAQ).

Falls dies fehlschlägt, benötigen Sie eine alternative Möglichkeit, Ihr System zu starten und zu reparieren. Eine Möglichkeit ist, ein spezielles Rettungs-Image oder ein Live-Installations-Image (https: //ww[w.debian.org/CD/l](https://www.debian.org/releases/bookworm/installmanual)ive/)zu verwenden. Nachdem Sie davon gebootet haben, sollten Sie die Wurzel [Ihres Dateisystems \(](https://wiki.debian.org/DebianInstaller/FAQ)/) einbinden und ein **chroot** darauf ausführen, um das Problem zu untersuchen und zu beheben.

#### **4.1.4.1 Shell zur Fehleranalyse während des Bootens mit Initrd**

<span id="page-15-2"></span>Das initramfs-tools-Paket integriert eine Shell zur Fehleranalyse<sup>3</sup> in die Initrds, die es erzeugt. Falls die Initrd beispielsweise nicht in der Lage ist, die Wurzel Ihres Dateisystems (/) einzubinden, wird Ihnen diese Debug-Shell präsentiert, in der die grundlegenden Befehle vorhanden sind, um das Problem zu ermitteln und möglicherweise zu beheben.

<sup>&</sup>lt;sup>1</sup>W[en](#page-15-5)n die debconf-Priorität auf einen sehr hohen Wert gesetzt wird, können Sie so eventuell Konfigurationsfragen vermeiden, aber Dienste, die auf Standardantworten angewiesen sind, welche jedoch auf Ihrem System nicht zutreffend sind, werden nicht erfolgreich starten.

 $2$ Zum Beispiel: DNS- oder DHCP-Dienste, besonders wenn keine Redundanz- oder Ersatzsysteme für den Fall eines Ausfalls vorhanden sind. Im Fall von DHCP-Diensten werden die Endbenutzer unter Umständen vom Netzwerk getrennt, wenn die Lease-Zeit niedriger ist als die, die für den Abschluß des Upgrade-Prozesses benötigt wird.

<span id="page-15-5"></span><span id="page-15-4"></span><span id="page-15-3"></span> $^3$ Diese Funktionalität kann deaktiviert werden, indem der Parameter  $\text{panic}=0$  zu den Boot-Parametern hinzugefügt wird.

<span id="page-16-3"></span>Folgende wesentliche Dinge sollten Sie prüfen: Vorhandensein der richtigen Gerätedateien in /dev, welche Module geladen sind (cat /proc/modules) und Fehler beim Laden von Treibern in der Ausgabe von **dmesg**. Die Ausgabe von **dmesg** wird Ihnen auch zeigen, welche Gerätedateien welchen Festplatten zugeordnet wurden; Sie sollten das mit der Ausgabe von echo \$ROOT vergleichen, um sicherzustellen, dass die Wurzel des Dateisystems (/) auf dem erwarteten Gerät liegt.

Falls Sie das Problem beheben können, geben Sie exit ein, um die Debug-Shell zu beenden und mit dem Boot-Vorgang an der Fehlerstelle fortzufahren. Natürlich müssen Sie auch das zu Grunde liegende Problem beheben und die Initrd neu erzeugen, damit der Systemstart nicht beim nächsten Mal wieder fehlschlägt.

#### **4.1.4.2 Shell zur Fehleranalyse während des Bootens mit systemd**

Falls das Booten unter systemd fehlschlägt, ist es über eine Änderung der Kernel-Befehlszeile möglich, eine Root-Shell zur Fehlersuche aufzurufen. Wenn das Booten grundsätzlich funktioniert, aber einige Dienste nicht starten, könnte es nützlich sein, systemd.unit=rescue.target zu den Kernel-Parametern hinzuzufügen.

<span id="page-16-0"></span>In anderen Fällen bringt Ihnen der Kernel-Parameter systemd.unit=emergency.target zum frühest möglichen Zeitpunkt eine Root-Shell. Allerdings muss dazu das root-Dateisystem mit Lese-/Schreibrechten eingebunden werden. Sie müssen dies händisch erledigen mittels:

# mount -o remount,rw /

Ein anderer Ansatz ist, systemd's "early debug shell" zu aktivieren(über debug-shell.service). Beim Booten kann dieser Dienst zu einem sehr frühen Zeitpunkt des Bootvorgangs eine Login-Shell auf tty9 öffnen. Dies kann aktiviert werden über den Boot-Parameter systemd.debug-shell=1, oder dauerhaft über den Befehl **systemctl enable debug-shell** (in diesem Fall sollten Sie dies wieder deaktivieren, wenn die Fehleranalyse beendet ist).

Sie finden weitere Informationen zur Fehlersuche bei fehlschlagenden Boot-Vorgängen unter systemd in dem Artikel Freedesktop.org Diagnosing Boot Problems(https://freedesktop.org/wiki/Software/ systemd/Debugging/).

## **4.1.5 Vor[bereiten einer sicheren Umgebun](https://freedesktop.org/wiki/Software/systemd/Debugging/)g für das Upgrade**

#### <span id="page-16-1"></span>WICHTIG

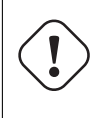

Wenn Sie VPN-Dienste (wie zum Beispiel tinc) verwenden, sollten Sie davon ausgehen, dass diese während des Upgrades eine Zeit lang nicht verfügbar sein könnten. Bitte lesen Sie Abschnitt 4.1.3.

Für zusätzliche Sicherheit sollten Sie beim Upgrade aus der Ferne den Upgrade-Prozess in einer virtuellen Konsole des Programms **screen** [durc](#page-15-0)hführen, da bei temporären Verbindungsabbrüchen die Verbindung dann sicher wiederhergestellt werden kann und der Upgrade-Prozess somit nicht fehlschlägt.

## **4.2 Start des Upgrades von einem "reinen" Debian-System**

<span id="page-16-2"></span>Der Upgrade-Prozess, wie er in diesem Kapitel beschrieben wird, ist für "reine" Debian Stable-Systeme konzipiert. APT steuert, was auf Ihrem System installiert ist. Falls Ihre APT-Konfiguration noch weitere Paketquellen zusätzlich zu bullseye enthält oder falls Sie Pakete aus anderen Debian-Veröffentlichungen oder von Drittanbietern installiert haben, sollten Sie diese Risikofaktoren eventuell durch Entfernen der Pakete ausräumen, um einen zuverlässigen Upgrade-Prozess sicherzustellen.

Die Haupt-Konfigurationsdatei, die APT verwendet, um festzulegen, welche Paketquellen zum Download von Paketen genutzt werden, ist /etc/apt/sources.list, aber es können auch weitere Dateien im Verzeichnis /etc/apt/sources.list.d/ zum Einsatz kommen - Details hierzu finden Sie unter sources.list(5) (https://manpages.debian.org//bookworm/apt/sources.list.5.html). Wenn Ihr System mehrere source-list-Dateien verwendet, müssen Sie sicherstellen, dass diese untereinander konsistent sind.

## **4.2.1 Upgrade auf Debian 11 (Bullseye)**

<span id="page-17-5"></span>Es werden nur Upgrades ausgehend von Debian 11 (bullseye) unterstützt. Sie können sich die aktuell auf Ihrem System laufende Debian-Version anzeigen lassen mit:

<span id="page-17-0"></span>\$ cat /etc/debian version

Bitte befolgen Sie die Anweisungen in den Hinweisen zur Debian-Veröffentlichung Version 11 (https: //www.debian.org/releases/bullseye/releasenotes), um zunächst ein Upgrade auf Debian 11 durchzuführen, falls erforderlich.

## **4.2.2 Upgrade auf die letzte Zw[ischenveröffentlichung](https://www.debian.org/releases/bullseye/releasenotes)**

Diese Anleitung geht davon aus, dass Sie Ihr System auf die neueste Zwischenveröffentlichung von Bullseye aktualisiert haben. Falls dies nicht der Fall sein sollte oder Sie sich unsicher sind, folgen Sie den Anweisungen in Abschnitt A.1.

## <span id="page-17-1"></span>**4.2.3 Debian Backports**

<span id="page-17-2"></span>Debian Backports (https://[back](#page-46-1)ports.debian.org/) erlaubt es Anwendern von Debian Stable, aktuellere Versionen von manchen Paketen zu bekommen (mit einigen Kompromissen bezüglich Test und Sicherheitsunterstützung). Das Debian-Backports-Team betreut eine Untermenge von Paketen aus der nächsten Debian-Veröffentlichung, die angepasst und neu kompiliert werden, um mit der aktuellen [Debian-Stable-Ver](https://backports.debian.org/)öffentlichung zu harmonieren.

Pakete von bullseye-backports haben Versionsnummern, die niedriger sind als die Versionen in bookworm, so dass sie beim nächsten Distributions-Upgrade auf normalem Wege (genauso wie "reine" Pakete aus bullseye) aktualisiert werden sollten. Obwohl uns keine potentiellen Probleme bekannt sind, ist der Upgrade-Pfad über backports weniger getestet und birgt daher ein höheres Risiko.

#### ACHTUNG

Während reguläre Debian Backports unterstützt werden, gibt es keinen sauberen Upgrade-Pfad von sloppy (https://backports.debian.org/ Instructions/#index4h2)-backports (diese nutzen APT source-list-Einträge, die auf bullseye-backports-sloppy verweisen).

Genauso wie bei Abschnitt 4.2.10 si[nd Nutz](https://backports.debian.org/Instructions/#index4h2)er angewiesen, Einträge für bullseye-backports aus den APT source-list-Dateien zu entfernen, bevor sie das Upgrade durchführen. Wenn dies abgeschlossen ist, kann bookworm-backports(https://backports.debian.org/Instructions/) aktiviert werden, falls gewünscht.

Bezüglich weiterer Informa[tionen](#page-18-4) konsultieren Sie bitte die Backports Wiki-Seite (https://wiki. debian.org/Backports[\).](https://backports.debian.org/Instructions/)

## **4.2.4 Vorbereiten der Paketdatenbank**

<span id="page-17-3"></span>Bevor Sie das Upgrade starten, sollten Sie kontrollieren, ob noch ausstehende Aktionen in der Paketdatenbank existieren. Falls Sie einen Paketmanager wie aptitude oder synaptic verwenden, kontrollieren Sie, ob es dort noch ausstehende Aktionen gibt. Ein Paket, das im Paketmanager zum Entfernen oder Aktualisieren vorgemerkt ist, könnte den Upgrade-Prozess negativ beeinflussen. Beachten Sie, dass Sie eine solche Situation nur korrigieren können, solange Ihre APT source-list-Dateien noch auf *bullseye* verweisen und nicht auf *stable* oder *bookworm*; Näheres dazu in Abschnitt A.2.

## **4.2.5 Veraltete Pakete entfernen**

<span id="page-17-4"></span>Es ist eine gute Idee, veraltete Pakete vor dem Upgrade zu entfernen. Sie [kön](#page-46-2)nten sonst zu Komplikationen während des Upgrade-Prozesses führen oder ein Sicherheitsrisiko darstellen, da sie nicht mehr betreut werden.

#### **4.2.6 Pakete entfernen, die nicht von Debian stammen**

<span id="page-18-7"></span>Hier sind zwei Methoden aufgeführt, wie Sie Pakete finden können, die nicht original von Debian kommen, entweder mit **apt** oder **apt-forktracer**. Bitte beachten Sie, dass beide Methoden nicht immer zu 100% korrekte Resultate liefern (z.B. werden bei dem apt-Beispiel auch Pakete aufgelistet, die früher einmal von Debian angeboten wurden, jetzt aber nicht mehr, wie alte Kernel-Pakete).

```
$ apt list '?narrow(?installed, ?not(?origin(Debian)))'
$ apt-forktracer | sort
```
## **4.2.7 Bereinigen alter Konfigurationsdateien**

Von einem früheren Upgrade könnten noch ungenutzte Kopien von Konfigurationsdateien zurückgeblieben sein: alte Versionen dieser Dateien, oder Versionen, die vom Paketbetreuer bereitgestellt wurden, etc. Solche Hinterlassenschaften zu beseitigen kann Komplikationen vermeiden. Sie können solche Dateien finden mit:

<span id="page-18-1"></span># find /etc [-name](#page-26-4) '\*.dpkg-\*' -o -name '\*.ucf-\*' -o -name '\*.merge-error'

## **4.2.8 Die Archivbereiche non-free und non-free-firmware**

Falls Sie nicht-freie Firmware installiert haben, wird empfohlen, dass Sie non-free-firmware zu Ihrer APT sources-list hinzufügen. Weitere Details finden Sie unter Abschnitt 2.2 und Abschnitt 5.1.1.

### <span id="page-18-2"></span>**4.2.9 Der Bereich für vorgeschlagene Aktualisierungen ("proposed-updates")**

Wenn Sie proposed-updates in Ihren APT source-list-Dateien aufgefü[hrt h](#page-8-2)aben, sollten S[ie das](#page-30-2) entfernen, bevor Sie versuchen, ein Upgrade Ihres Systems durchzuführen. Dies ist eine Vorsichtsmaßnahme, um die Zahl möglicher Konflikte zu reduzieren.

## <span id="page-18-3"></span>**4.2.10 Inoffizielle Quellen**

<span id="page-18-4"></span>Falls auf Ihrem System Debian-fremde Pakete installiert sind, sollten Sie wissen, dass diese während des Upgrades aufgrund von Konflikten in den Abhängigkeiten entfernt werden könnten. Falls diese Pakete installiert wurden, indem eine zusätzliche Paketquelle in Ihre APT source-list-Dateien eingefügt wurde, sollten Sie überprüfen, ob das Archiv auch für Bookworm übersetzte Pakete anbietet und den Eintrag gleichzeitig mit dem für die Original-Debian-Pakete ändern.

Einige Benutzer haben möglicherweise *inoffizielle* rückportierte "neuere" Versionen von Paketen, die *in Debian enthalten sind*, auf ihrem Bullseye-System installiert. Diese Pakete werden wahrscheinlich während des Upgrades zu Problemen führen, da Dateikonflikte auftreten können<sup>4</sup>. Abschnitt <mark>4.5</mark> enthält Informationen, wie Sie mit eventuellen Dateikonflikten umgehen.

## **4.2.11 APT Pinning deaktivieren**

<span id="page-18-5"></span>Falls Sie APT so konfiguriert haben, dass bestimmte Pakete aus einer anderen Debian-Suit[e als](#page-25-3) Stable (z.B. aus Testing) installiert werden, müssen Sie unter Umständen Ihre APT-Pinning-Konfiguration (in /etc/apt/preferences und/etc/apt/preferences.d/) ändern, um das Upgrade der Pakete aus der neuen Stable-Veröffentlichung zu erlauben. Weitere Informationen zu APT Pinning finden Sie unter apt preferences(5) (https://manpages.debian.org//bookworm/apt/apt preferences.5.en. html).

## **[4.2.12 Kontro](https://manpages.debian.org//bookworm/apt/apt_preferences.5.en.html)lieren, ob gpgv installiert ist**

APT benötigt **gpgv** Version 2 oder höher, um die Schlüssel verifizieren zu können, die genutzt werden, um bookworm-Veröffentlichungen zu signieren.  $qpqv1$  erfüllt die Abhängigkeit technisch zwar bereits, aber bei dieser Version ist die Funktionalität nur unter speziellen Umständen nützlich. Daher sollten Benutzer sicherstellen, dass die korrekte Version installiert ist mittels:

<span id="page-18-6"></span> $^4$ Das Paketverwaltungssystem von Debian erlaubt es normalerweise nicht, dass ein Paket Dateien anderer Pakete entfernt oder ersetzt, es sei denn, es wurde definiert, dass es das andere Paket ersetzt.

#### <span id="page-19-2"></span>**4.2.13 Paketstatus überprüfen**

Unabhängig von der Upgrade-Methode wird empfohlen, dass Sie zuerst überprüfen, ob alle Pakete in einem Status sind, der zum Upgrade geeignet ist. Der folgende Befehl wird Ihnen alle Pakete anzeigen, die im Status halb-installiert oder Konfiguration-fehlgeschlagen sind, und solche mit Fehler-Status:

```
$ dpkg --audit
```
Sie können auch den Status aller Pakete Ihres Systems mittels **aptitude** oder Befehlen der folgenden Form überprüfen:

```
$ dpkg -l | pager
  oder
# dpkg --get-selections '*' > ~/derzeit-installierte-pakete.txt
```
Alternativ können Sie auch **apt** verwenden.

# apt list --installed > ~/derzeit-installierte-pakete.txt

Es ist erstrebenswert, alle hold-Markierungen ("halten"; Markierung, dass ein Paket in dem Zustand belassen werden soll, in dem es ist; es würde nicht aktualisiert) vor dem Upgrade zu entfernen. Wenn irgendein Paket, das für das Upgrade unverzichtbar ist, auf hold steht, schlägt das Upgrade fehl.

```
$ apt-mark showhold
```
Falls Sie ein Paket lokal verändert und neu kompiliert haben, und ihm dabei weder einen anderen Namen gegeben noch eine Epoche in die Versionsnummer eingefügt haben, müssen Sie es auf hold setzen, um zu verhindern, dass ein Upgrade für dieses Paket durchgeführt und es damit überschrieben wird.

Der "hold"-Paketstatus für **apt** kann mit folgenden Befehlen geändert werden: hold-Status setzen:

# apt-mark hold *paketname*

hold-Status löschen: ersetzen Sie hold durch unhold.

Falls etwas korrigiert werden muss, sorgen Sie am besten dafür, dass die APT source-list-Datei noch auf bullseye verweist, wie in Abschnitt A.2 erklärt.

## **4.3 Die APT source-list-Dateien vorbereiten**

Bevor Sie das Upgrade beginnen, müss[en S](#page-46-2)ie die APT source-list-Dateien (/etc/apt/sources.list und Dateien in /etc/apt/sources.list.d/) passend konfigurieren: Zeilen für bookworm müssen hinzugefügt und solche für bullseye üblicherweise entfernt werden.

<span id="page-19-1"></span>apt wird alle Pakete berücksichtigen, die über die konfigurierten Paketquellen gefunden werden, und jeweils das Paket mit der höchsten Versionsnummer installieren, wobei die Priorität auf dem ersten Eintrag in den Dateien liegt. Daher würden Sie bei der Existenz mehrerer Quellen typischerweise zuerst lokale Festplatten, dann CD-ROMs und schließlich ferne Archivspiegel angeben.

Eine Veröffentlichung kann sowohl über ihren Codenamen (z.B. bullseye, bookworm) als auch über den Statusnamen (d.h. oldstable, stable, testing, unstable) angegeben werden. Die Verwendung des Codenamens hat den Vorteil, dass Sie nie von einer neueren Veröffentlichung überrascht werden, und wird daher hier verwandt. Natürlich bedeutet dies, dass Sie selbst auf Veröffentlichungsankündigungen achten müssen. Falls Sie stattdessen den Statusnamen verwenden, werden Sie nur eine große Menge an Paketaktualisierungen sehen, wenn eine Veröffentlichung stattgefunden hat.

Debian betreibt zwei Ankündigungs-Mailinglisten, die Ihnen helfen, bezüglich der Informationen zu Debian-Veröffentlichungen auf dem aktuellen Stand zu bleiben:

• Wenn Sie die Debian Announcement-Mailingliste (https://lists.debian.org/debian-announce/) abonnieren, bekommen Sie eine Informations-Mail, wenn Debian eine neue Veröffentlichung freigibt (wenn also z.B. Bookworm von testing in stable überführt wird).

• Überdie Debian Security-Announcement-Mailingliste (https://lists.debian.org/debian-security-ann erhalten Sie E-Mails, immer wenn Debian Sicherheitsankündigungen veröffentlicht.

#### **4.3.1 APT[-Internet-Quellen hinzufügen](https://lists.debian.org/debian-security-announce/)**

<span id="page-20-0"></span>Bei Neuinstallationen ist es mittlerweile Standardeinstellung, Debians APT-CDN-Service für APT zu benutzen; dies sollte sicherstellen, dass Pakete automatisch von dem (netzwerk-technisch gesehen) geografisch nächstliegenden Server heruntergeladen werden. Da dies noch ein relativ neuer Dienst ist, können vorhandene Installationen noch Konfigurationen haben, die direkt auf Debians Haupt-Internet-Server oder auf einen der Spiegel-Server verweisen. Falls noch nicht geschehen, wird empfohlen, dass Sie Ihre APT-Konfiguration auf den CDN-Service hin ändern.

Um den CDN-Service zu nutzen, fügen Sie eine Zeile wie die folgende zu Ihrer APT-Konfiguration hinzu (wir gehen hier davon aus, dass Sie main und contrib verwenden):

deb https://deb.debian.org/debian bookworm main contrib

Nachdem Sie die neuen Quellen hinzugefügt haben, deaktivieren Sie die bisher existierenden "deb"-Zeilen, indem Sie eine Raute (#) am Zeilenanfang einfügen.

Falls Sie über die direkte Angabe eines speziellen Spiegel-Servers, der netzwerk-technisch nahe bei Ihnen liegt, bessere Resultate erzielen, ist eine solche Art der Konfiguration aber nach wie vor möglich.

Adressen solcher Spiegel finden Sie auf https://www.debian.org/distrib/ftplist (suchen Sie nach dem Abschnitt "Liste von Debian-Spiegeln").

Im Beispiel nehmen wir an, dass der für Sie am nächsten liegende Spiegel http://mirrors.kernel.org sei. Wenn Sie sich den Spiegel mit einem Webbrowser anschauen, werden Sie bemerken, dass die Hauptverzeichnisse wie folgt organisiert sind:

```
http://mirrors.kernel.org/debian/dists/bookworm/main/binary-ppc64el/...
http://mirrors.kernel.org/debian/dists/bookworm/contrib/binary-ppc64el/...
```
Um APT auf einen bestimmten Spiegel-Server zu konfigurieren, fügen Sie eine Zeile wie diese ein (diese verwendet wie oben main und contrib):

deb http://mirrors.kernel.org/debian bookworm main contrib

Beachten Sie, dass das "dists" stillschweigend hinzugefügt wird und dass Argumente nach dem Namen der Veröffentlichung verwendet werden, um den Pfad aufzufächern, so dass er in mehrere unterschiedliche Verzeichnisse verweist.

Nach Hinzufügen der neuen Quellen deaktivieren Sie auch hier die bisher vorhandenen Einträge, indem Sie eine Raute (#) am Zeilenanfang einfügen.

#### **4.3.2 APT-Quellen für einen lokalen Spiegel hinzufügen**

Statt einen fernen Paketspiegel zu verwenden, können Sie auch Ihre APT source-list-Dateien anpassen, um einen Spiegel auf einer lokalen Platte zu nutzen (die z.B. über NFS eingebunden ist).

<span id="page-20-1"></span>Beispielsweise könnte Ihr Paketspiegel unter /var/local/debian/ liegen und über die folgenden Hauptverzeichnisse verfügen:

```
/var/local/debian/dists/bookworm/main/binary-ppc64el/...
/var/local/debian/dists/bookworm/contrib/binary-ppc64el/...
```
Um diesen Spiegel mit apt zu verwenden, fügen Sie die folgende Zeile zu Ihrer Datei sources. list hinzu:

deb file:/var/local/debian bookworm main contrib

Beachten Sie, dass das "dists" stillschweigend hinzugefügt wird und dass Argumente nach dem Namen der Veröffentlichung verwendet werden, um den Pfad aufzufächern, so dass er in mehrere unterschiedliche Verzeichnisse verweist.

Nachdem Sie die neuen Quellen hinzugefügt haben, deaktivieren Sie die bisher existierenden Paketquellen in den APT source-list-Dateien, indem Sie eine Raute (#) am Zeilenanfang einfügen.

#### <span id="page-21-0"></span>**4.3.3 APT-Quellen für optische Medien hinzufügen**

Falls Sie *ausschließlich* DVDs (oder CDs oder Blu-ray-Disks) verwenden möchten, kommentieren Sie die existierenden Einträge in allen APT source-list-Dateien aus, indem Sie am Zeilenanfang eine Raute (#) einfügen.

Stellen Sie sicher, dass es eine Zeile in /etc/fstab gibt, die das Einbinden Ihres CD-ROM-Laufwerks unter /media/cdrom bewirkt. Falls Ihr CD-ROM-Laufwerk beispielsweise /dev/sr0 ist, sollte /etc/ fstab eine Zeile wie diese enthalten:

```
/dev/sr0 /media/cdrom auto noauto,ro 0 0
```
Beachten Sie, dass es *keine Leerzeichen* zwischen den Begriffen noauto, ro im vierten Feld geben darf.

Um zu überprüfen, ob dies funktioniert, legen Sie eine CD/DVD ein und versuchen Sie, Folgendes auszuführen:

```
# mount /media/cdrom # dies wird die CD/DVD am Einbindungspunkt einbinden
# ls -alF /media/cdrom # dies sollte Ihnen das Wurzelverzeichnis der CD/DVD ←-
   anzeigen
# umount /media/cdrom # dies wird die Einbindung der CD/DVD wieder aufheben
```
Führen Sie als nächstes für jede Binär-CD/-DVD, die Sie von Debian haben, den Befehl

# apt-cdrom add

aus, um die Daten der CD/DVD zu der APT-Datenbank hinzuzufügen.

## <span id="page-21-1"></span>**4.4 Upgrades von Paketen durchführen**

Die empfohlene Methode zum Upgrade von vorherigen Debian-Versionen ist die Verwendung des Paketmanagement-Programms **apt**.

#### ANMERKUNG

**apt** ist für interaktive Nutzung gedacht und sollte nicht in Skripten verwendet werden. Dort sollten Sie stattdessen **apt-get** nutzen, weil dessen Ausgabe besser für die Abfrage in Skripten geeignet ist.

Vergessen Sie nicht, alle benötigten Partitionen (insbesondere / und /usr) zum Schreiben einzubinden. Verwenden Sie hierzu einen Befehl der Art:

```
# mount -o remount,rw /einbindungspunkt
```
Als nächstes sollten Sie noch einmal sicherstellen, dass die Quelleinträge für APT (in /etc/apt/ sources.list und in allen Dateien in /etc/apt/sources.list.d/) entweder auf "bookworm" oder auf "stable" verweisen. Es sollte keine Quelleinträge für "bullseye" geben.

ANMERKUNG

Quellzeilen für eine CD-ROM könnten sich eventuell auf "unstable" beziehen; dies mag zwar verwirrend erscheinen, Sie sollten dies jedoch nicht ändern.

#### <span id="page-21-2"></span>**4.4.1 Aufzeichnung der Sitzung**

Es wird nachdrücklich empfohlen, dass Sie das Programm **/usr/bin/script** verwenden, um einen Mitschnitt der Upgrade-Sitzung zu erstellen. Falls dann ein Problem auftritt, haben Sie ein exaktes Protokoll der Ereignisse und können - falls notwendig - genaue Informationen in einem Fehlerbericht angeben. Um die Aufzeichnung zu beginnen, geben Sie etwas wie

# script -t 2>~/upgrade-bookworm*schritt1*.time -a ~/upgrade-bookworm*schritt1*. *←* script

ein. Falls Sie das Script erneut starten müssen (z.B. aufgrund eines Systemneustarts), zählen Sie den Wert für *schritt* hoch, um darzustellen, welchen Schritt des Upgrades Sie gerade aufzeichnen. Legen Sie die Mitschnittdatei nicht in einem temporären Verzeichnis wie /tmp oder /var/tmp ab (Dateien in diesen Verzeichnissen könnten während des Upgrades oder eines Systemstarts gelöscht werden).

Der Mitschnitt erlaubt es Ihnen auch, die Informationen durchzuschauen, die bereits aus dem Bildschirm herausgelaufen sind. Wenn Sie sich auf der System-Konsole befinden, schalten Sie auf VT2 um (mit Alt+F2) und verwenden Sie nach dem Anmelden etwas wie less -R ~root/upgrade-bookworm.script, um die Datei durchzuschauen.

Nach Beendigung des Upgrades können Sie **script** beenden, indem Sie exit an der Eingabeaufforderung eingeben.

**apt** führt Protokoll über geänderten Paketstatus und speichert dies in /var/log/apt/history. log; außerdem wird die Terminal-Ausgabe in /var/log/apt/term.log abgelegt. **dpkg** wird zusätzlich Informationen über geänderten Paketstatus in /var/log/dpkg.log abspeichern. Wenn Sie **aptitude** benutzen, werden Statusänderungen in /var/log/aptitude abgelegt.

Wenn Sie den Schalter *-t* für **script** verwendet haben, können Sie das Programm **scriptreplay** zum Abspielen der gesamten Sitzung verwenden:

# scriptreplay ~/upgrade-bookworm*schritt*.time ~/upgrade-bookworm*schritt*.script

#### **4.4.2 Aktualisieren der Paketliste**

Zuerst muss die Liste der verfügbaren Pakete für die neue Veröffentlichung abgerufen werden. Dies erledigen Sie mit dem folgenden Befehl:

<span id="page-22-0"></span># apt update

#### ANMERKUNG

Nutzer von apt-secure könnten Probleme bekommen, wenn sie **aptitude** oder **aptget** benutzen. Im Falle von apt-get können Sie dann **apt-get update --allowreleaseinfo-change** verwenden.

#### **4.4.3 Sicherstellen, dass genügend Speicherplatz für das Upgrade zur Verfügung steht**

<span id="page-22-1"></span>Sie müssen vor dem Upgrade sicherstellen, dass Sie genügend Platz auf Ihrer Festplatte verfügbar haben, wenn Sie wie in Abschnitt 4.4.6 beschrieben ein Upgrade des kompletten Systems starten. Als erstes wird jedes Paket, das zur Installation benötigt wird und über das Netz heruntergeladen werden muss, in /var/cache/apt/archives gespeichert (bzw. während des Downloads im Unterverzeichnis partial/). Sie müssen also sicherstellen, dass Sie auf der Partition, die /var/ beinhaltet, genügend Platz haben, um temporär alle Pa[kete, d](#page-25-2)ie installiert werden sollen, herunterladen zu können. Nach dem Download benötigen Sie möglicherweise mehr Platz in anderen Partitionen, sowohl um die zu aktualisierenden Pakete zu installieren (diese könnten größere Binärdateien oder zusätzliche Daten enthalten) als auch um Pakete zu installieren, die neu hinzukommen. Falls Sie nicht genügend freien Speicherplatz bereithalten, bleibt vielleicht ein System mit einem unvollständigen Upgrade zurück, das unter Umständen nur schwer wiederbelebt werden kann.

**apt** kann Ihnen detaillierte Informationen über den Festplattenplatz anzeigen, der für die Installation benötigt wird. Bevor Sie das Upgrade ausführen, können Sie sich die ungefähren Werte durch folgenden Befehl anschauen:

# apt -o APT::Get::Trivial-Only=true full-upgrade  $[\ldots]$ 

<span id="page-23-0"></span>XXX aktualisiert, XXX neu installiert, XXX zu entfernen und XXX nicht *←* aktualisiert. Es müssen xxx.x MB an Archiven heruntergeladen werden. Nach dieser Operation werden xxx MB Plattenplatz zusätzlich benutzt.

#### ANMERKUNG

Das Ausführen dieses Befehls zu Beginn des Upgrade-Prozesses könnte einen Fehler ausgeben (die Gründe sind in den folgenden Abschnitten beschrieben). In diesem Fall müssen Sie mit der Ausführung des Befehls warten, bis Sie das minimale System-Upgrade (wie in Abschnitt 4.4.5 beschrieben) durchgeführt haben, um den Platzbedarf abschätzen zu können.

Falls Sie nicht genügend Platz für das Upgrad[e hab](#page-24-1)en, wird **apt** Sie mit einer Meldung wie dieser warnen:

F: Sie haben nicht genug Platz in /var/cache/apt/archives/.

In dieser Situation müssen Sie vorher manuell Platz schaffen. Sie können:

- Pakete löschen, die früher schon einmal für eine Installation heruntergeladen worden sind (in /var/cache/apt/archives). Durch das Leeren des Paket-Caches mit **apt clean** werden alle bereits heruntergeladenen Paketdateien gelöscht.
- Vergessene Pakete entfernen. Wenn Sie **aptitude** oder **apt** verwendet haben, um Pakete in Bullseye manuell zu installieren, werden die Paketwerkzeuge dies registriert haben und können auch andere Pakete als unnötig markieren, die nur aufgrund von Abhängigkeiten installiert wurden und jetzt nicht mehr benötigt werden, weil ein Paket entfernt wurde. Es werden keine Pakete zur Entfernung vorgemerkt werden, die Sie manuell installiert haben. Um automatisch installierte und jetzt nicht mehr verwendete Pakete zu entfernen, führen Sie dies aus:

# apt autoremove

Sie können auch **deborphan**, **debfoster** oder **cruft** verwenden, um unnötige Pakete zu finden. Entfernen Sie nicht blind die Pakete, die von diesen Programmen ausgegeben werden, speziell wenn Sie Optionen mit aggressiven Nicht-Standard-Werten verwenden, die dafür bekannt sind, falsch-positive Meldungen zu erzeugen. Es wird dringend empfohlen, dass Sie die Pakete, die zum Entfernen vorgeschlagen werden, kontrollieren (bezüglich Inhalt, Größe und Beschreibung), bevor Sie sie entfernen.

- Entfernen Sie Pakete, die viel Speicherplatz belegen und die aktuell nicht benötigt werden (Sie können sie nach dem Upgrade wieder installieren). Wenn Sie popularity-contest installiert haben, können Sie **popcon-largest-unused** verwenden, um die Pakete aufzulisten, die derzeit nicht verwendet werden und den meisten Platz verbrauchen. Um die Pakete ausfindig zu machen, die schlicht den meisten Festplattenspeicher in Anspruch nehmen, verwenden Sie **dpigs** (aus dem debian-goodies-Paket) oder **wajig** (führen Sie wajig size aus). Desweiteren können Sie diese Pakete auch mit aptitude finden. Starten Sie dazu **aptitude** im Terminal-Modus, wählen Sie Ansichten *→* Neue einfache Paketansicht, drücken Sie **l** und geben Sie ~i ein, drücken Sie dann **S** und geben Sie ~installsize ein. Nun wird Ihnen eine schöne Liste angezeigt, mit der Sie arbeiten können.
- Entfernen von Übersetzungen und Lokalisierungsdateien aus dem System, falls diese nicht benötigt werden. Sie können das Paket localepurge installieren und so konfigurieren, dass nur einige ausgewählte Gebietsschemata ("locales") im System verbleiben. Dies wird den unter /usr/share/ locale benötigten Plattenplatz reduzieren.
- System-Protokolldateien (die unter /var/log/ liegen) vorübergehend auf ein anderes System verschieben oder dauerhaft löschen.

<span id="page-24-2"></span>• Ein temporäres /var/cache/apt/archives verwenden: Sie können vorübergehend ein Cache-Verzeichnis auf einem anderen Dateisystem benutzen (USB-Speicher, provisorisch angeschlossene Festplatte, ein bereits anderweitig benutztes Dateisystem ...).

#### ANMERKUNG

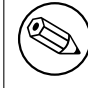

Benutzen Sie jedoch kein per NFS eingebundenes Netzlaufwerk, da die Netzwerkverbindung während des Upgrades unterbrochen werden könnte.

Falls Sie zum Beispiel eine USB-Festplatte haben, die in /media/usbkey eingebunden ist:

1. entfernen Sie die Pakete, die unter Umständen bereits früher für Installationen heruntergeladen worden sind:

```
# apt clean
```
2. kopieren Sie das Verzeichnis /var/cache/apt/archives auf die USB-Festplatte:

```
# cp -ax /var/cache/apt/archives /media/usbkey/
```
3. binden Sie das temporäre Cache-Verzeichnis in dem vorhandenen ein:

```
# mount --bind /media/usbkey/archives /var/cache/apt/archives
```
4. stellen Sie nach dem Upgrade das ursprüngliche /var/cache/apt/archives-Verzeichnis wieder her:

# umount /var/cache/apt/archives

5. entfernen Sie das verbleibende /media/usbkey/archives.

Sie können das temporäre Cache-Verzeichnis auf jedem Dateisystem erstellen, das auf Ihrem System eingebunden ist.

• Führen Sie ein minimales Upgrade (siehe Abschnitt 4.4.5) oder andere Teil-Upgrades des Systems durch, gefolgt von einem vollständigen Upgrade. Dies schafft die Möglichkeit, das System stückweise zu aktualisieren und erlaubt es Ihnen, den Paket-Cache vor dem vollständigen Upgrade nochmals zu leeren.

Beachten Sie, dass es ratsam ist, die APT source-list-[Dateie](#page-24-1)n zurück auf bullseye zu ändern (wie in Abschnitt A.2 beschrieben), um Pakete sicher entfernen zu können.

#### **4.4.4 Überwachungssysteme stoppen**

<span id="page-24-0"></span>Da **apt** Di[enst](#page-46-2)e, die auf Ihrem System laufen, eventuell vorübergehend beenden muss, ist es vielleicht eine gute Idee, Überwachungssysteme zu stoppen, die solche beendeten Dienste sonst wieder starten könnten. In Debian ist z.B. monit ein Beispiel für solch ein Überwachungssytem.

#### **4.4.5 Minimales System-Upgrade**

In einigen Fällen wird durch das direkte Ausführen des vollständigen Upgrades (wie unten beschrieben) eine große Anzahl von Paketen entfernt, die Sie eigentlich behalten möchten. Wir empfehlen deshalb einen zweiteiligen Upgrade-Prozess: als erstes ein minimales Upgrade, um diese Konflikte zu umgehen und anschließend ein vollständiges Upgrade wie in Abschnitt 4.4.6 beschrieben.

<span id="page-24-1"></span>Führen Sie dazu zuerst dies aus:

```
# apt upgrade --without-new-pkgs
```
Dies hat den Effekt, dass für diejenigen Pakete ein Upgrade durchgeführt wird, für die dies möglich ist, ohne dass irgendwelche anderen Pakete entfernt oder installiert werden müssen.

Solch ein minimales System-Upgrade kann auch nützlich sein, wenn auf dem System freier Festplattenplatz knapp ist und aus diesem Grund ein komplettes Upgrade nicht durchgeführt werden kann.

Falls das apt-listchanges-Paket installiert ist, wird es (in seiner Standard-Konfiguration) alle wichtigen Informationen über aktualisierte Pakete in einem Pager anzeigen, nachdem die Pakete heruntergeladen wurden. Drücken Sie **q**, nachdem Sie alles gelesen haben, um den Pager zu beenden und das Upgrade fortzusetzen.

#### **4.4.6 Upgrade des Systems**

Wenn Sie die vorherigen Schritte hinter sich gebracht haben, Sie sind bereit für den eigentlichen Hauptteil des Upgrades. Führen Sie aus:

```
# apt full-upgrade
```
Dadurch wird ein vollständiges Upgrade des Systems durchgeführt, also die Installation der neuesten verfügbaren Versionen aller Pakete und die Auflösung aller möglichen Änderungen bei den Abhängigkeiten zwischen Paketen der verschiedenen Veröffentlichungen. Falls nötig werden einige neue Pakete installiert (üblicherweise neue Bibliotheksversionen oder umbenannte Pakete) sowie veraltete Pakete entfernt, die Konflikte verursachen.

Falls Sie ein Upgrade von einem Satz CDs/DVDs/BDs durchführen, werden Sie an verschiedenen Stellen des Upgrade-Prozesses aufgefordert, bestimmte Disks einzulegen. Sie müssen eventuell ein und dieselbe Disk mehrmals einlegen; dies liegt daran, dass einige Pakete mit gegenseitiger Wechselbeziehung zueinander über verschiedene Disks verteilt sind.

Neue Versionen von bereits installierten Paketen, die nicht aktualisiert werden können, ohne den Installationsstatus eines anderen Pakets zu ändern, werden in ihrer derzeitigen Version belassen (sie werden als "zurückgehalten" angezeigt). Dies kann aufgelöst werden, indem Sie entweder **aptitude** verwenden, um diese Pakete zur Installation vorzumerken, oder indem Sie apt install *paketname* versuchen.

## **4.5 Mögliche Probleme während des Upgrades**

<span id="page-25-3"></span>Die folgenden Abschnitte beschreiben bekannte Probleme, die während des Upgrades auf Bookworm auftreten können.

### 4.5.1 full-upgrade schlägt fehl mit "Could not perform immediate configurati**on"**

<span id="page-25-0"></span>In einigen Fällen kann der Schritt **apt full-upgrade** nach dem Heruntergeladen der Pakete fehlschlagen mit der Meldung:

```
E: Could not perform immediate configuration on 'paket'. Please see man 5 apt. ←-
   conf under APT::Immediate-Configure for details.
```
Falls dies passiert, sollte es möglich sein, mit **apt full-upgrade -o APT::Immediate-Configure=0** das Upgrade fortzusetzen.

Eine andere Möglichkeit, dies zu umgehen ist, vorübergehend sowohl bullseye- wie auch bookworm-Quellen in Ihren APT source-list-Dateien anzugeben und danach **apt update** auszuführen.

#### **4.5.2 Zu erwartende Paketentfernungen**

<span id="page-25-1"></span>Der Upgrade-Prozess auf Bookworm könnte auch das Entfernen von Paketen im System bedeuten. Die exakte Liste der zu entfernenden Pakete varriert in Abhängigkeit von den Paketen, die Sie installiert haben. Diese Veröffentlichungshinweise geben grundsätzliche Hinweise über diese Paketentfernungen, falls Sie aber Zweifel haben, wird empfohlen, dass Sie die Liste zu entfernender Pakete, die von den einzelnen Upgrade-Methoden vorgeschlagen werden, kontrollieren, bevor Sie fortfahren. Weitere Informationen über veraltete Pakete in Bookworm finden Sie in Abschnitt 4.8.

#### <span id="page-26-0"></span>**4.5.3 Conflicts- oder Pre-Depends-Schleifen**

Manchmal ist es nötig, die Option APT::Force-LoopBreak in APT zu aktivieren, um die Möglichkeit zu haben, ein zwingend nötiges Paket vorübergehend entfernen zu können, falls das Problem einer Conflicts-/Pre-Depends-Schleife besteht. **apt** wird Sie über solch eine Problematik informieren und das Upgrade abbrechen. Sie setzen diese Option, indem Sie -o APT::Force-LoopBreak=1 in den **apt**-Befehl einfügen.

Es ist möglich, dass die Abhängigkeitsstruktur eines Systems so beschädigt ist, dass ein manuelles Eingreifen nötig ist. Dies erfordert üblicherweise die Verwendung von **apt** oder

```
# dpkg --remove paketname
```
um einige der beschädigten Pakete zu eliminieren, oder

```
# apt -f install
# dpkg --configure --pending
```
In extremen Fällen müssen Sie eventuell die Neuinstallation eines Pakets erzwingen; verwenden Sie dazu einen Befehl wie

# dpkg --install */pfad/zu/paketname.deb*

#### <span id="page-26-1"></span>**4.5.4 Dateikonflikte**

Dateikonflikte sollten nicht auftauchen, wenn Sie ein Upgrade auf einem "reinen" Bullseye-System durchführen, können aber vorkommen, wenn Sie inoffizielle Backports installiert haben. Ein Dateikonflikt resultiert in einem Fehler wie:

```
Entpacken von <irgendein-paket1> (aus <irgendein-paket1-dateiname>) ...
dpkg: Fehler beim Bearbeiten von <irgendein-paket1> (--install):
Versuch, <name-irgendeiner-datei> zu überschreiben,
welches auch in Paket <irgendein-paket2> ist
dpkg-deb: Unterprozess paste mit Signal (Broken pipe) getötet
Fehler traten auf beim Bearbeiten von:
<irgendein-paket1>
```
Sie können versuchen, einen Dateikonflikt zu lösen, indem Sie zwangsweise das Paket entfernen, das in der *letzten* Zeile der Fehlermeldung genannt wird:

# dpkg -r --force-depends *paketname*

Nachdem Sie die Probleme behoben haben, sollte es möglich sein, das Upgrade fortzusetzen, indem Sie die oben beschriebenen **apt**-Befehle nochmals ausführen.

#### <span id="page-26-2"></span>**4.5.5 Konfigurationsänderungen**

<span id="page-26-4"></span>Während des Upgrades werden Ihnen Fragen gestellt, die die Konfiguration oder Neukonfiguration verschiedener Pakete betreffen. Wenn Sie gefragt werden, ob Dateien in den Verzeichnissen /etc/init.d oder die Datei /etc/manpath.config durch die Version des Paketbetreuers ersetzt werden sollen, ist es für gewöhnlich nötig, mit "yes" (ja) zu antworten, um die Konsistenz des Systems sicherzustellen. Sie können jederzeit zu den alten Versionen der Konfigurationsdateien zurückkehren, da diese mit der Erweiterung .dpkg-old gesichert werden.

Falls Sie sich nicht sicher sind, was Sie tun sollen, schreiben Sie den Namen des Pakets oder der Datei auf und kümmern Sie sich später darum. Sie können die Mitschnittdatei durchsuchen, um die Informationen erneut zu betrachten, die zum Zeitpunkt des Upgrades auf dem Bildschirm angezeigt wurden.

#### <span id="page-26-3"></span>**4.5.6 Ändern der aktuellen Sitzung auf die Konsole**

Wenn Sie das Upgrade von der lokalen Systemkonsole aus durchführen, werden Sie vielleicht feststellen, dass in einigen Situationen die Anzeige auf eine andere Konsole umgeschaltet wird, so dass Sie den Status des Upgrade-Prozesses nicht mehr beobachten können. Zum Beispiel könnte dies auf Systemen mit grafischer Oberfläche passieren, wenn der Displaymanager neu gestartet wird.

<span id="page-27-3"></span>Um die Konsole wiederherzustellen, auf der der Upgrade-Prozess läuft, müssen Sie Strg + Alt + F1 betätigen (wenn Sie vom grafischen Startbildschirm zur 1. virtuellen Konsole wechseln möchten) oder Alt+F1 (wenn Sie sich auf einer virtuellen Text-Konsole befinden). Ersetzen Sie dabei F1 durch die Funktionstaste, die der Konsole zugeordnet ist, auf der der Upgrade-Prozess läuft. Sie können auch Alt+Pfeiltaste-Links oder Alt+Pfeiltaste-Rechts verwenden, um zwischen den verschiedenen Textmodus-Konsolen hin- und herzuschalten.

## **4.6 Upgrade des Kernels und zugehöriger Pakete**

<span id="page-27-0"></span>Dieser Abschnitt beschreibt, wie Sie ein Upgrade des Kernels durchführen und weist auf potenzielle Probleme hin, die diesen Vorgang betreffen. Sie können entweder eines der von Debian angebotenen linux-image-\*-Pakete installieren oder einen eigenen Kernel aus den Quellen selbst kompilieren.

Beachten Sie, dass viele der Informationen in diesem Abschnitt auf der Annahme basieren, dass Sie einen der modularen Debian-Kernel zusammen mit initramfs-tools und udev verwenden. Falls Sie sich entscheiden, einen eigenen selbst erstellten Kernel zu benutzen, der keine Initrd benötigt, oder wenn Sie einen anderen Initrd-Generator verwenden, könnten einige der Informationen für Sie nicht relevant sein.

### **4.6.1 Ein Kernel-Metapaket installieren**

<span id="page-27-1"></span>Wenn Sie ein Distributions-Upgrade mit (**apt full-upgrade**) von Bullseye auf Bookworm durchführen, wird dringend empfohlen, ein linux-image-\*-Metapaket zu installieren, falls noch nicht geschehen. Diese Metapakete werden während des Upgrade-Prozesses automatisch eine neue Kernel-Version installieren. Ob Sie eins installiert haben, können Sie verifizieren mit:

\$ dpkg -l 'linux-image\*' | grep ^ii | grep -i meta

Falls nichts angezeigt wird, müssen Sie entweder ein neues linux-image-Paket von Hand installieren oder Sie installieren ein linux-image-Metapaket. Eine Liste verfügbarer linux-image-Metapakete bekommen Sie mit:

\$ apt-cache search linux-image- | grep -i meta | grep -v transition

Falls Sie bei der Entscheidung, welches Paket Sie wählen sollen, unsicher sind, führen Sie uname -r aus und suchen Sie nach einem Paket mit einem ähnlichen Namen. Falls die Anzeige zum Beispiel "4.9.0-8-amd64" ist, wird empfohlen, dass Sie linux-image-amd64 installieren. Sie können auch **apt** benutzen, um eine ausführliche Beschreibung jedes Pakets zu bekommen, was Ihnen bei der Paketauswahl helfen kann. Zum Beispiel:

\$ apt show linux-image-amd64

Sie sollten dann apt install verwenden, um es zu installieren. Sobald dieser neue Kernel installiert ist, sollten Sie sobald wie möglich einen Neustart durchführen, um von der neuen Kernel-Version zu profitieren. Lesen Sie aber Abschnitt 5.1.16, bevor Sie nach dem Upgrade den ersten Reboot durchführen.

Für alle Experimentierfreudigen gibt es einen einfachen Weg, einen eigenen angepassten Kernel unter Debian zu kompilieren. Installieren Sie die Kernel-Quellen aus dem linux-source-Paket. Sie können dann das Target dep-pkg zur [Erstellu](#page-36-0)ng eines Binär-Pakets verwenden. Weitere Informationen finden Sie im Debian Linux Kernel-Handbuch (https://kernel-team.pages.debian.net/ kernel-handbook/), das es auch als debian-kernel-handbook-Paket gibt.

Falls möglich, wäre es ein Vorteil, wenn Sie das Kernel-Paket separat vom Rest des Systems aktualisieren, um die Wahrscheinlichkeit eines nicht-bootfähigen Systems zu reduzieren. Beachten Sie, dass dies nur nach dem [minimalen System-Upgrade \(sie](https://kernel-team.pages.debian.net/kernel-handbook/)he Abschnitt 4.4.5) durchgeführt werden sollte.

## **4.7 Vorbereiten auf die nächste Veröffe[ntlic](#page-24-1)hung**

<span id="page-27-2"></span>Nach dem Upgrade gibt es einige Dinge, die Sie tun können, um für die nächste Veröffentlichung vorbereitet zu sein.

• Entfernen Sie nicht mehr benötigte und veraltete Pakete wie in Abschnitt 4.4.3 und Abschnitt 4.8 beschrieben. Sie sollten kontrollieren, welche Konfigurationsdateien diese Pakete benutzen und in Betracht ziehen, die Pakete vollständig zu entfernen, um die Konfigurationsdateien loszuwerden. Lesen Sie auch Abschnitt 4.7.1.

#### **4.7.1 Vollständiges Löschen entfernter Pakete**

<span id="page-28-0"></span>Es ist grundsätzlich empfehlen[swert,](#page-28-0) entfernte Pakete vollständig (inkl. der Konfigurationsdateien) zu löschen. Dies ist besonders relevant, wenn sie im Rahmen eines früheren Upgrades entfernt wurden (z.B. bei dem Upgrade auf Bullseye) oder bei Paketen von Drittanbietern. Speziell alte init.d-Skripte sind dafür bekannt, Probleme zu verursachen.

#### ACHTUNG

Das vollständige Löschen eines Pakets wird grundsätzlich auch dessen Logdateien vom System entfernen, daher sollten Sie sie eventuell vorher sichern.

Folgender Befehl zeigt eine Liste aller entfernten Pakete an, deren Konfigurationsdateien noch auf dem System vorhanden sind (falls zutreffend):

```
$ apt list '~c'
```
Die Pakete können mittels **apt purge** vollständig gelöscht werden. Wenn wir davon ausgehen, dass Sie alle in einem Rutsch löschen möchten, können Sie folgenden Befehl verwenden:

# apt purge '~c'

## **4.8 Veraltete Pakete**

<span id="page-28-1"></span>Mit Bookworm werden viele neue Pakete eingeführt, jedoch werden auch einige alte Pakete, die in Bullseye noch existierten, ausgelassen oder wegfallen. Es wird keine Möglichkeit eines Upgrades für diese veralteten Pakete geben. Selbst wenn nichts Sie davon abhalten kann, ein veraltetes Paket weiter zu benutzen, falls Sie dies wünschen, wird das Debian-Projekt bei diesen Paketen üblicherweise die Unterstützung für Sicherheitsaktualisierungen ein Jahr nach der Veröffentlichung von Bookworm einstellen<sup>5</sup> und auch sonst in der Zwischenzeit keine Unterstützung dafür anbieten. Es wird empfohlen, die Pakete gegen die empfohlenen Alternativen (falls verfügbar) auszutauschen.

Es gibt viele Gründe, warum Pakete aus der Distribution entfernt worden sein könnten: sie wurden von den Originalautoren nicht mehr betreut; es ist kein Debian-Entwickler mehr daran interessiert, si[e](#page-28-2) zu betreuen; die Funktionalität, die sie bieten, ist durch andere Software (oder eine neuere Version) ersetzt worden, oder sie wurden (aufgrund von Fehlern darin) als nicht mehr passend für Bookworm angesehen. Im letzten Fall könnten sie trotzdem noch in der "unstable"-Distribution vorhanden sein.

"Veraltete und lokal erzeugte Pakete" können aufgelistet und vollständig vom System entfernt werden mit:

```
$ apt list '~o'
# apt purge '~o'
```
Die Debian-Fehlerdatenbank (https://bugs.debian.org/) bietet oft zusätzliche Informationen, warum ein Paket entfernt wurde. Sie sollten sowohl die archivierten Fehlerberichte für das Paket selbst als auch für das Pseudo-Paket ftp.debian.org (https://bugs.debian.org/cgi-bin/pkgreport. cgi?pkg=ftp.debian.org&archive=yes) kontrollieren.

Ein[e Liste veralteter Pakete f](https://bugs.debian.org/)ür Bookworm finden Sie unter Abschnitt 5.3.1.

<span id="page-28-2"></span><sup>&</sup>lt;sup>5</sup>So lange es kei[ne andere Veröffentlichung in diese](https://bugs.debian.org/cgi-bin/pkgreport.cgi?pkg=ftp.debian.org&archive=yes)m Zeitraum gibt. Typischerweise werden zu jeder Zeit nur zwei stabile Veröffentlichungen mit Sicherheitsaktualisierungen unterstützt.

## <span id="page-29-0"></span>**4.8.1 Übergangs-Dummy-Pakete**

Einige Pakete aus Bullseye könnten in Bookworm durch Übergangs-Dummy-Pakete ersetzt worden sein; das sind leere Platzhalter-Pakete, die lediglich dazu gedacht sind, um ein Upgrade zu vereinfachen. Wenn zum Beispiel eine Anwendung, die vorher nur aus einem einzigen Paket bestand, in mehrere Pakete aufgeteilt wurde, kann ein Übergangspaket bereitgestellt werden, das den gleichen Namen wie das alte Paket hat sowie entsprechende Abhängigkeiten, die dazu führen, dass alle neuen Pakete installiert werden. Nachdem dieser Installationsvorgang stattgefunden hat, kann das Übergangspaket problemlos entfernt werden.

Die Paketbeschreibungen für Übergangs-Dummy-Pakete enthalten normalerweise einen Hinweis auf ihren Zweck. Jedoch sind diese Beschreibungen nicht standardisiert; insbesondere sind einige Dummy-Pakete nicht dazu gedacht, nach dem Upgrade entfernt zu werden, sondern dienen stattdessen dazu, eine größere Programm-Suite vollständig zu installieren oder die aktuell verfügbare Version eines Programms zu verfolgen. Vielleicht ist **deborphan** mit einer der --guess-*\**-Optionen für Sie nützlich (z.B. --guess-dummy), um solche Übergangs-Pakete auf Ihrem System zu finden.

# <span id="page-30-4"></span><span id="page-30-0"></span>**Kapitel 5**

# **Dinge, die Sie über Bookworm wissen sollten**

Manchmal haben Änderungen, die in einer neuen Veröffentlichung eingebracht werden, Nebeneffekte, die wir ohne größeren Aufwand nicht vermeiden können, oder dies würde Fehler an anderen Stellen verursachen. Dieses Kapitel dokumentiert die uns bekannten Probleme. Bitte lesen Sie auch die Errata, die relevanten Paketdokumentationen, Fehlerberichte und weitere Informationen in Abschnitt 6.1.

### **5.1 Upgrade-spezifische Themen für Bookworm**

<span id="page-30-1"></span>Dieser Abschnitt behandelt Themen, die für ein Upgrade von Bullseye auf Bookworm relevant sind.

#### **5.1.1 Nicht-freie Firmware in eigenen Archivbereich verschoben**

<span id="page-30-2"></span>Wie in Abschnitt 2.2 beschrieben, werden Pakete mit nicht-freier Firmware jetzt in einem eigenen dedizierten Archivbereich namens non-free-firmware bereitgestellt. Um sicherzustellen, dass installierte nicht-freie Firmware-Pakete korrekt aktualisiert werden können, sind Änderungen an der APT-Konfiguration empfohlen. Davon ausgehend, dass der Bereich non-free in der APT source-list nur aktiviert wurde, [um](#page-8-2) Firmware zu installieren, empfehlen wir, dass die APT source-list wie folgt geändert wird:

deb https://deb.debian.org/debian bookworm main non-free-firmware

Wenn **apt** Sie auf dieses Dokument verwiesen hat, können Sie den Hinweis in apt für die Zukunft unterdrücken, indem Sie eine apt.conf(5) (https://manpages.debian.org//bookworm/apt/apt. conf.5.html)-Dateinamens/etc/apt/apt.conf.d/no-bookworm-firmware.conf mit folgendem Inhalt anlegen:

APT::Get::Update::Sour[ceListWarn](https://manpages.debian.org//bookworm/apt/apt.conf.5.html)ings::NonFreeFirmware "false";

#### **5.1.2 Änderungen an Paketen, die die Systemzeit setzen**

Das ntp-Paket, das standardmäßig genutzt wurde, um die Systemzeit mit einem NTP-Server (Network Time Protocol) zu synchronisieren, wurde durch ntpsec ersetzt.

<span id="page-30-3"></span>Die meisten Nutzer werden für den Übergang von ntp auf ntpsec keine besonderen Maßnahmen ergreifen müssen.

In Bookworm gibt es auch noch weitere Pakete, die eine ähnliche Funktionalität bieten. Der Debian-Standard ist jetzt systemd-timesyncd, was passend sein kann, wenn Sie als Benutzer lediglich einen ntp-Client benötigen, um die Uhr zu stellen. Bookworm enthält außerdem auch chrony und openntpd, die fortgeschrittene Funktionalitäten bieten, wie z.B. für den Betrieb eines eigenen NTP-Servers.

#### **5.1.3 Puppet Konfigurationsmanagement-System auf Version 7 aktualisiert**

<span id="page-31-4"></span>Puppet wurde von Version 5 auf 7 aktualisiert, die Puppet-6-Serie wurde dabei komplett übersprungen. Dies zieht größere Änderungen am Puppet-Ecosystem nach sich.

<span id="page-31-0"></span>Die klassische Ruby-basierte Applikation Puppet Master 5.5.x wurde von den Originalautoren abgekündigt und ist nicht mehr in Debian verfügbar. Sie wurde durch Puppet Server 7.x ersetzt, der im Paket puppetserver enthalten ist. Dieses Paket wird aufgrund seiner Abhängigkeit vom Übergangspaket puppet-master automatisch installiert.

In einigen Fällen ist Puppet Server ein kompatibler Ersatz für Puppet Master, aber Sie sollten die Konfigurationsdateien unter /etc/puppet/puppetserver kontrollieren, um sicherzustellen, dass die neuen Standardeinstellungen für Ihr Umfeld passen. Insbesondere ist das altbekannte Format für die auth.conf-Datei veraltet; Details finden Sie unter auth.conf documentation (https://www.puppet. com/docs/puppet/7/server/config\_file\_auth.html).

Die empfohlene Vorgehensweise ist, den Server vor den Clients hochzurüsten. Der Puppet-7-Server ist rückwärts-kompatibel mit älteren Clients (https://www.puppet.com/docs/puppet/7/server/ compatibility\_with\_puppet\_agent.html); [ein Puppet-5-Server kann](https://www.puppet.com/docs/puppet/7/server/config_file_auth.html) noch mit hochgerüsteten Agents umgehen, aber es können keine neuen Puppet-7-Agents registriert werden. Wenn Sie also neue Puppet-7-Agents aufsetzen, bevor der Server hochgerüstet ist, können Sie diese Agents nicht zum System [hinzufügen.](https://www.puppet.com/docs/puppet/7/server/compatibility_with_puppet_agent.html)

Das Paket puppet wurde durch puppet-agent ersetzt und ist jetzt lediglich ein Übergangspaket mit dem Zweck, ein sauberes Upgrade sicherzustellen.

Und noch ein Hinweis auf das puppetdb-Paket: dieses wurde in Bullseye entfernt, jetzt aber in Bookworm wieder erneut hinzugefügt.

### **5.1.4 youtube-dl ersetzt durch yt-dlp**

<span id="page-31-1"></span>Das populäre Werkzeug youtube-dl, mit dem Videos von einer großen Anzahl von Websites (inklusive, aber nicht beschränkt auf Youtube) heruntergeladen werden können, ist nicht mehr in Debian enthalten. Es wurde stattdessen ersetzt durch durch ein leeres Übergangspaket, welches das Paket yt-dlp als Ersatz installiert. yt-dlp ist eine Abspaltung von youtube-dl, und hier findet aktuell auch die Weiterentwicklung statt.

Es werden keine Wrapper-Programme zwecks Rückwärtskompatibilität bereitgestellt, daher müssen Sie Ihre Skripte und Arbeitsweisen anpassen, um jetzt **yt-dlp** statt **youtube-dl** aufzurufen. Die Funktionalität sollte überwiegend identisch sein, allerdings haben sich einige Optionen und Verhaltensweisen geändert. Schauen Sie in **yt-dlp**'s Handbuchseite (https://manpages.debian.org//bookworm/ yt-dlp/yt-dlp.1.html), wenn Sie Detailinformationen benötigen, und dabei speziell in den Abschnitt Differences in default behavior (https://manpages.debian.org/bookworm/yt-dlp/yt-dlp. 1.html#Differences\_in\_def[ault\\_behavio](https://manpages.debian.org//bookworm/yt-dlp/yt-dlp.1.html)r).

#### **5.1.5 [Fcitx-Versionen nicht](https://manpages.debian.org/bookworm/yt-dlp/yt-dlp.1.html#Differences_in_default_behavior) mehr nebeneinander installierbar**

Die Pakete fcitx und fcitx5 stellen die Versionen 4 und 5 des populären Fcitx-Rahmenwerks für Eingabemethoden bereit. Folgend der Empfehlung der Originalautoren können diese nicht mehr zeitgleich auf einem Betriebssystem installiert sein. Benutzer sollten festlegen, welche der beiden Versionen sie behalten möchten, wenn fcitx und fcitx5 parallel installiert sind.

<span id="page-31-2"></span>Vor dem Upgrade wird dringend empfohlen, dass alle Pakete der nicht mehr gewünschten Fcitx-Version (fcitx- $*$  für Fcitx 4, und fcitx5- $*$  für Fcitx 5) vollständig vom System entfernt werden. Wenn das Upgrade abgeschlossen ist, sollten Sie **im-config** erneut ausführen, um die gewünschte Eingabemethode auszuwählen, die jetzt im System verwendet werden soll.

Sie finden weitere Hintergrundinformationen in dieser Ankündigung auf der Mailingliste (https: //lists.debian.org/debian-chinese-gb/2021/12/msg00000.html) (geschrieben in vereinfachtem Chinesisch).

#### **5.1.6 MariaDB-Paketnamen enthalten keine [Versionsnummern mehr](https://lists.debian.org/debian-chinese-gb/2021/12/msg00000.html)**

<span id="page-31-3"></span>Anders als in Bullseye, wo die MariaDB-Version im Paketnamen enthalten war (z.B. mariadb-server-10.5 und mariadb-client-10.5), sind die entsprechenden MariaDB-10.11-Paketnamen komplett versionslos (z.B. mariadb-server oder mariadb-client). Die MariaDB-Version ist aber immer noch in den Paketversions-Metadaten ersichtlich.

<span id="page-32-1"></span>Es gibt mindestens ein bekanntes Upgrade-Szenario (Bug #1035949) (https://bugs.debian. org/1035949), in dem der Übergang zu den versionslosen Paketnamen misslingt: das Ausführen von

apt-get install default-mysql-server

könnte fehlschlagen, wenn mariadb-client-10.5 un[d die Datei](https://bugs.debian.org/1035949) /usr/bin/mariadb-admin darin entfernt wird, bevor der MariaDB server SysV init Dienst einen Shutdown ausgelöst hat, was **mariadbadmin** nutzt. Der Workaround für dieses Problem ist das Ausführen von

apt upgrade

vor

.

apt full-upgrade

Weitere Informationen über die Paketnamen-Änderungen in MariaDB finden Sie in /usr/share/ doc/mariadb-server/NEWS.Debian.gz (https://salsa.debian.org/mariadb-team/mariadb-server/ -/blob/280369f034bedae714af2f26111d1d9d1659f142/debian/mariadb-server.NEWS).

#### **[5.1.7 Änderungen am Protokollsy](https://salsa.debian.org/mariadb-team/mariadb-server/-/blob/280369f034bedae714af2f26111d1d9d1659f142/debian/mariadb-server.NEWS)stem**

Das Paket rsyslog wird auf den meisten Systemen nicht mehr benötigt und Sie können es unter Umständen entfernen.

<span id="page-32-0"></span>Viele Programme erzeugen Log-Meldungen, um den Benutzer über die Programmaktivitäten zu informieren. Diese Meldungen können von systemd's "journal" oder von einem "syslog-Daemon" wie rsyslog verwaltet werden.

In bullseye wurde rsyslog standardmäßig installiert, und das systemd-Journal war konfiguriert, Log-Meldungen an rsyslog weiterzuleiten, der die Meldungen dann in verschiedene Textdateien wie /var/log/syslog schrieb.

Ab der Veröffentlichung von bookworm wird rsyslog nicht mehr standardmäßig installiert. Wenn Sie rsyslog nicht weiter nutzen möchten, können Sie es nach dem Upgrade als automatisch installiert markieren mit

apt-mark auto rsyslog

und dann wird der Aufruf

apt autoremove

es entfernen, falls möglich. Falls Sie Ihr System früher schon von älteren Debian-Versionen aus hochgerüstet haben, und dabei nicht die Standard-Konfigurationseinstellungen übernommen haben, könnte es sein, dass systemd's journal noch nicht dafür konfiguriert ist, die Meldungen in den nichtflüchtigen Speicher zu schreiben. Instruktionen, um dies zu aktivieren, finden Sie in journald.conf(5) (https: //manpages.debian.org//bookworm/systemd/journald.conf.5.html).

Wenn Sie entscheiden, sich von rsyslog zu verabschieden, können Sie in Zukunft den Befehl **journalctl** verwenden, um die Log-Meldungen zu lesen, die in binärem Format unter [/var/log/](https://manpages.debian.org//bookworm/systemd/journald.conf.5.html)journal abgelegt sind. Zum Beispiel zeigt

journalctl -e

die neuesten Meldungen aus dem Journal an und

journalctl -ef

zeigt neue Meldungen automatisch direkt an, sobald sie herein kommen, vergleichbar zum früheren

```
tail -f /var/log/syslog
```
).

## **5.1.8 Änderungen in rsyslog betreffen Log-Analyzer wie logcheck**

<span id="page-33-3"></span>rsyslog setzt jetzt standardmäßig auf "hoch-präzise Zeitstempel"; dies kann andere Programme beeinträchtigen, die die System-Logdateien analysieren. Weitere Informationen darüber, wie Sie diese Einstellung anpassen können, finden Sie in rsyslog.conf(5) (https://manpages.debian.org//bookworm/ rsyslog/rsyslog.conf.5.html).

<span id="page-33-0"></span>Die Änderung der Zeitstempel könnte es erfordern, dass lokal erstellte Regeln für logcheck angepasst werden. logcheck prüft Meldungen im Systemlog (erstellt von systemd-journald oder rsyslog) anhand einer personalis[ierbaren Daten](https://manpages.debian.org//bookworm/rsyslog/rsyslog.conf.5.html)bank regulärer Ausdrücke. Regeln aus dieser Datenbank, die auf den Zeitpunkt der Meldung prüfen, müssen an das neue rsyslog-Format angepasst werden. Die Standardregeln aus dem Paket logcheck-database wurden aktualisiert, aber andere, inklusive der von Ihnen selbst erstellten, könnten eine Anpassung erfordern, um das neue Format verarbeiten zu können. In /usr/share/doc/logcheck-database/NEWS.Debian.gz (https://salsa.debian.org/ debian/logcheck/-/blob/debian/1.4.0/debian/logcheck-database.NEWS) finden Sie ein Skript, das Ihnen hilft, lokale logcheck-Regeln zu aktualisieren.

### **5.1.9 rsys[log erzeugt weniger Logdateien](https://salsa.debian.org/debian/logcheck/-/blob/debian/1.4.0/debian/logcheck-database.NEWS)**

rsyslog wurde angepasst in Bezug darauf, welche Logdateien es erstellt, und einige Dateien in /var/ log können jetzt eventuell gelöscht werden.

<span id="page-33-1"></span>Wenn Sie rsyslog in Zukunft weiter verwenden möchten (siehe Abschnitt 5.1.7), betrifft Sie eine Anderung, aufgrund derer einige Logdateien in / $var/log$  standardmäßig nicht mehr erzeugt werden. All die Meldungen, die sonst in diese Dateien eingetragen wurden, sind auch in /var/log/syslog zu finden.

Die nicht mehr erzeugten Dateien sind:

• /var/log/mail. {info, warn, err}

Diese Dateien enthielten Meldungen vom lokalen Mail Transport Agent (MTA), aufgeteilt nach Prioritäten.

Da /var/log/mail.log alle Nachrichten bezüglich E-Mail enhält, können diese Dateien (sowie ihre rotierten Entsprechungen) problemlos gelöscht werden. Falls Sie diese Dateien genutzt haben, um Unregelmäßigkeiten aufzuzeichnen und zu überwachen, könnte logcheck ein passender Ersatz sein.

• /var/log/lpr.log

Diese Datei enthielt Logmeldungen bezüglich des Druckens. Das Standard-Drucksystem in Debian ist cups, und es verwendet diese Dateien nicht; Sie können die Datei (sowie ihre rotierten Entsprechungen) also vermutlich löschen, außer Sie nutzen ein anderes Drucksystem.

• /var/log/{messages,debug,daemon.log}

Diese Dateien (sowie deren rotierte Entsprechungen) können gelöscht werden. Alles, was hier hineingeschrieben wurde, ist auch immer noch in /var/log/syslog.

## **5.1.10 slapd-Upgrade könnte manuellen Eingriff erfordern**

<span id="page-33-2"></span>OpenLDAP 2.5 ist ein neues Haupt-Release und enthält mehrere inkompatible Änderungen, die in der Veröffentlichungsankündigung von upstream (https://git.openldap.org/openldap/openldap/ -/raw/OPENLDAP\_REL\_ENG\_2\_5/ANNOUNCEMENT) dokumentiert sind. In Abhängigkeit von der Konfiguration könnte der slapd-Dienst in gestopptem Zustand verbleiben, bis nötige Konfigurationsan[pas](https://git.openldap.org/openldap/openldap/-/raw/OPENLDAP_REL_ENG_2_5/ANNOUNCEMENT)sungen erfolgt sind.

[Es folgen einige der inkompatiblen Änder](https://git.openldap.org/openldap/openldap/-/raw/OPENLDAP_REL_ENG_2_5/ANNOUNCEMENT)ungen:

- Die slapd-bdb(5)(https://manpages.debian.org//bullseye/slapd/slapd-bdb.5.html) und slapd-hdb(5)(https://manpages.debian.org//bullseye/slapd/slapd-hdb.5.html) Datenbank-Backends wurden entfernt. Falls Sie eins dieser Backends unter Bullseye verwenden, wird dringend empfohlen, auf das slapd-mdb(5)(https://manpages.debian.org//bookworm/ sl[apd/slapd-m](https://manpages.debian.org//bullseye/slapd/slapd-bdb.5.html)db.5.html)-Backend zu migrieren, *bevor* Sie auf bookworm hochrüsten.
- Das[slapd-shell\(5\)](https://manpages.debian.org//bullseye/slapd/slapd-hdb.5.html) (https://manpages.debian.org//bullseye/slapd/slapd-shell.5. html) Datenbank-Backend wurd[e entfernt.](https://manpages.debian.org//bookworm/slapd/slapd-mdb.5.html)
- <span id="page-34-3"></span>• Dasslapo-ppolicy(5) (https://manpages.debian.org//bookworm/slapd/slapo-ppolicy. 5.html) Overlay enthält jetzt sein Schema einkompiliert im Modul. Das alte externe Schema, falls vorhanden, kollidiert jetzt mit dem neuen intrigierten.
- Das [pw-argon2](https://manpages.debian.org//bookworm/slapd/slapo-ppolicy.5.html) (https://manpages.debian.org//bullseye/slapd-contrib/slapd-pw-argon2. 5.html) contrib-Passwortmodul wurde in argon2 (https://manpages.debian.org//bookworm/ slapd/slappw-argon2.5.html) umbenannt.

Anwe[isungen, wi](https://manpages.debian.org//bullseye/slapd-contrib/slapd-pw-argon2.5.html)e Sie das Upgrade vervollständigen und den slapd-Dienst wieder reaktivieren, finden Sie in /usr/share/doc/slapd/README.Debi[an.gz](https://manpages.debian.org//bookworm/slapd/slappw-argon2.5.html) (https://sources.debian.org/src/openldap/ bookworm/debian/slapd.README.Debian/). Sie sollten auch die Aktualisierungshinweise von Upstream (https://openldap.org/doc/admin25/appendix-upgrading.html) konsultieren.

### **5.1.11 [GRUB führt os-prober nicht meh](https://sources.debian.org/src/openldap/bookworm/debian/slapd.README.Debian/)r standard[mäßig aus](https://openldap.org/doc/admin25/appendix-upgrading.html)**

<span id="page-34-0"></span>Seit langer Zeit hat grub das os-prober-Paket genutzt, um andere Betriebssyteme auf dem Rechner zu detektieren, so dass Einträge im Boot-Menü für diese Betriebssysteme angelegt werden konnten. Unglücklicherweise kann dies in speziellen Fällen problematisch sein (z.B. wenn virtuelle Gast-Maschinen laufen), und wurde deshalb im neuesten Upstream-Release standardmäßig deaktiviert.

Wenn Sie GRUB nutzen, um Ihr System zu booten und weiterhin Einträge für andere Betriebssysteme im Boot-Menü haben möchten, können Sie diese Standardeinstellung ändern. Entweder ändern Sie die Datei /etc/default/grub, so dass diese die Einstellung GRUB\_DISABLE\_OS\_PROBER=false enthält, und führen **update-grub** erneut aus, oder Sie nutzen

dpkg-reconfigure <GRUB\_PACKAGE>

um diese und einige andere GRUB-Einstellungen auf eine benutzerfreundliche Art anzupassen.

#### **5.1.12 GNOME bietet reduzierte Barrierefreiheits-Unterstützung für Bildschirmvorlese-Programme**

<span id="page-34-1"></span>Viele GNOME-Applikationen wurden von dem GTK3 Grafik-Toolkit auf GTK4 umgestellt. Leider hat das den Effekt, dass viele Applikationen weniger gut mit einem Bildschirmvorlese-Programm wie orca zu nutzen sind.

Wenn Sie zwingend ein Bildschirmvorlese-Programm benötigen, sollten Sie in Erwägung ziehen, auf eine andere Arbeitsplatzumgebung wie Mate (https://mate-desktop.org) umzusteigen, die eine bessere Funktionalität bezüglich Barrierefreiheit bietet. Sie erledigen das, indem Sie das Paket mate-desktop-environment installieren. Informationen, wie Sie Orca in der Mate-Umgebung verwenden, finden Sie hier (https://wiki.d[ebia](https://mate-desktop.org)n.org/Accessibility/Orca#MATE).

## **5.1.13 Änderungen an polkit-Konfiguration**

<span id="page-34-2"></span>Zwecks Konsistenz [mit U](https://wiki.debian.org/Accessibility/Orca#MATE)pstream und anderen Distributionen hat der polkit-Dienst (früher PolicyKit; erlaubt unprivilegierten Programmen den Zugriff auf privilegierte Systemdienste) die Syntax und den Speicherort der lokalen Policy-Regeln geändert. Sie sollten jetzt lokale Regeln zur Anpassung der Sicherheits-Richtlinien im JavaScript (https://wikipedia.org/wiki/JavaScript)-Format schreiben, und diese in /etc/polkit-1/rules.d/*\**.rules ablegen. Beispielregeln im neuen Format finden Sie in /usr/share/doc/polkitd/examples/; außerdem enthält polkit(8) (https://manpages.debian. org//unstable/polkitd/polkit.8.html#AUTHORIZATION\_RULES) nähere Informationen.

Früher konn[ten Regeln](https://wikipedia.org/wiki/JavaScript) im  $pkla$ -Format geschrieben und in Unterverzeichnissen von /etc/polkit-1/ localauthority oder /var/lib/polkit-1/localauthority abgelegt werden. Allerdings sollten .pkla-Dateien jetzt als überholt angesehen werden und si[e werden](https://manpages.debian.org//unstable/polkitd/polkit.8.html#AUTHORIZATION_RULES) nur weiter funktionieren, wenn das Paket polkitd-pkla installiert ist. Dieses Paket wird normalerweise automatisch installiert, wenn Sie auf Bookworm hochrüsten, aber es wird möglicherweise in späteren Debian-Veröffentlichungen nicht mehr enthalten sein, so dass alle lokalen Policy-Regeln in das JavaScript-Format migriert werden müssen.

#### **5.1.14 Ein "merged-/usr"-Layout ist jetzt erforderlich**

<span id="page-35-2"></span><span id="page-35-0"></span>Debian hat ein Dateisystem-Layout übernommen, das auch als "merged-/usr" bekannt ist, und das nicht länger die altbekannten Verzeichnisse /bin, /sbin, /lib enthält, wie auch optionale Varianten davon, z.B. /lib64. In dem neuen Layout werden die alten Verzeichnisse durch symbolische Links auf die entsprechenden Speicherorte /usr/bin, /usr/sbin, /usr/lib und /usr/lib64 ersetzt. Das führt dazu, dass sowohl /bin/bash wie auch /usr/bin/bash beide **bash** starten.

Für Systeme, die als Buster oder Bullseye installiert wurden, wird es keine Änderungen geben, da dies Dateisystem-Layout in diesen Veröffentlichungen bereits der Standard war. Allerdings wird das alte Layout nicht mehr unterstützt, und Systeme, die es verwenden, werden im Zuge des Upgrades auf Bookworm auf das neue Layout konvertiert.

Die Konvertierung auf das neue Layout sollte für die meisten Benutzer keine Auswirkungen haben. Alle Dateien werden automatisch an ihre neuen Speicherorte verschoben (sogar wenn sie lokal installiert wurden oder aus Paketen stammen, die nicht von Debian bereitgestellt wurden), und hart-codierte Pfade wie /bin/sh werden weiter funktionieren. Es gibt allerdings einige potentielle Probleme:

```
dpkg --search
```
•

wird falsche Antworten ausgeben für Dateien, die an die neuen Speicherorte verschoben wurden:

dpkg --search /usr/bin/bash

wird nicht erkennen, dass **bash** aus einem Paket stammt. (Allerdings funktioniert

dpkg --search /bin/bash

wie erwartet.)

- Lokale Software, die nicht von Debian bereitgestellt wurde, könnte zu dem neuen Layout inkompatibel sein und zum Beispiel davon ausgehen, dass /usr/bin/name und /bin/name unterschiedliche Dateien sind. Dies wird auf Systemen mit "merged-/usr" nicht mehr unterstützt (inklusive Neuinstallationen seit Buster), daher muss solche Software angepasst oder vor dem Upgrade entfernt werden.
- Systeme, die auf einem "Base layer" aufbauen, der nicht direkt schreibbar ist (wie z.B. WSL1 (https://wiki.debian.org//https://wiki.debian.org/InstallingDebianOn/Microsoft/ Windows/SubsystemForLinux)-Images oder Container-Systeme, die Multi-layer overlayfs (https: //en.wikipedia.org/wiki/OverlayFS)-Dateisysteme verwenden) können nicht sicher auf das neue Layout konvertiert werden, und sollten entweder ersetzt werden (z.B. indem ein [neues](https://wiki.debian.org//https://wiki.debian.org/InstallingDebianOn/Microsoft/Windows/SubsystemForLinux) WSL1-Image aus dem Store installiert wird) oder jeder einzelne Layer für sich hochgerüstet wird (z.B. indem der dem overlayfs-System zugrundeliegende Debian-Layer eigenstän[dig aktual](https://en.wikipedia.org/wiki/OverlayFS)isiert wird), statt ein dist-upgrade durchzuführen.

Weitere Informationen finden Sie unter The Case for the /usr merge (https://www.freedesktop. org/wiki/Software/systemd/TheCaseForTheUsrMerge/) und The Debian Technical Committee resolution (https://bugs.debian.org/994388#110).

#### **5.1.15 Unsupported upgradesf[rom buster fail on](https://www.freedesktop.org/wiki/Software/systemd/TheCaseForTheUsrMerge/) lib[crypt1](https://bugs.debian.org/994388#110)**

[Debian officia](https://bugs.debian.org/994388#110)lly supports upgrades only from one stable release to the next, e.g. from bullseye to bookworm. Upgrades from buster to bookworm are not supported, and will fail due to Bug #993755 (https://bugs.debian.org/993755) with the following error:

```
Setting up libc6:ppc64el (2.36-9) ...
/usr/bin/perl: error while loading shared libraries: libcrypt.so.1: cannot open ←-
   shared object file: No such file or directory
dpkg: error processing package libc6:ppc64el (--configure):
installed libc6:ppc64el package post-installation script subprocess returned ←-
   error exit status 127
```
It is however possible to manually recover from this particular situation by forcibly installing the new libcrypt1:

```
# cd $(mktemp -d)
# apt download libcrypt1
# dpkg-deb -x libcrypt1_*.deb .
# cp -ra lib/* /lib/
# apt --fix-broken install
```
### <span id="page-36-0"></span>**5.1.16 Dinge, die vor dem Neustart erledigt werden sollten**

Wenn apt full-upgrade beendet ist, sollte das "formale" Upgrade abgeschlossen sein. Nach dem Upgrade auf Bookworm gibt es keine besonderen Maßnahmen, die vor dem nächsten Neustart erledigt werden müssen.

## <span id="page-36-1"></span>**5.2 Dinge, die nicht auf den Upgrade-Prozess beschränkt sind**

#### <span id="page-36-2"></span>**5.2.1 Einschränkungen bei der Sicherheitsunterstützung**

Es gibt einige Pakete, bei denen Debian nicht versprechen kann, dass minimale Rückportierungen zur Behebung von Sicherheitslücken in die Pakete mit einfließen. Diese Pakete werden in den folgenden Abschnitten behandelt.

#### ANMERKUNG

Das Paket debian-security-support hilft Ihnen dabei, den Sicherheitsstatus der installierten Pakete im Blick zu behalten.

#### <span id="page-36-3"></span>**5.2.1.1 Sicherheitsstatus von Webbrowsern und deren Rendering-Engines**

Debian 12 enthält mehrere Browser-Engines, die einem ständigen Ansturm von Sicherheitsproblemen ausgesetzt sind. Die hohe Rate von Anfälligkeiten und die teilweise fehlende Unterstützung seitens der Originalautoren in Form von langfristig gepflegten Programmversionen machen es sehr schwierig, für diese Browser und Engines Sicherheitsunterstützung auf Basis von rückportierten Fehlerkorrekturen anzubieten. Zusätzlich machen es Abhängigkeiten zwischen beteiligten Bibliotheken extrem schwierig, auf neuere Upstream-Versionen hochzurüsten. Applikationen, die das webkit2gtk-Quellpaket nutzen (z.B. epiphany) sind von der Sicherheitsunterstützung abgedeckt, andere, die qtwebkit verwenden (Quellpaket qtwebkit-opensource-src ) jedoch nicht.

Generell empfehlen wir als Webbrowser Firefox oder Chromium. Sie werden für Stable aktuell gehalten, indem Sie auf Basis der neuesten ESR-Versionen jeweils neu gebaut werden. Die gleiche Strategie wird auch für Thunderbird angewandt.

Wenn eine Debian-Veröffentlichung zu oldstable wird, könnten offiziell unterstützte Webbrowser innerhalb des eigentlich unterstützen Zeitraums keine Updates mehr erhalten. Chromium zum Beispiel wird in oldstable nur noch für 6 Monate Sicherheits-Updates erhalten statt für die typischen 12 Monate.

#### <span id="page-36-4"></span>**5.2.1.2 Go-und Rust-basierte Pakete**

Debian's Infrastruktur hat derzeit Probleme beim Neubau von Paketentypen, die systematischen Gebrauch von statischer Verlinkung machen. Das Anwachsen des Go und Rust Eco-Systems bedeutet, dass diese Pakete nur eingeschränkt von Debians Sicherheitsunterstützung abgedeckt sein werden, bis die Infrastruktur dahingehend entsprechend verbessert wurde.

In den meisten Fällen, wenn Aktualisierungen für Go- oder Rust-Development-Bibliotheken zugesichert werden, können diese nur im Rahmen von Zwischenveröffentlichungen ausgeliefert werden.

## **5.2.2 Python-Interpreter jetzt als extern verwaltet markiert**

<span id="page-37-5"></span>Die von Debian angebotenen Python3-Interpreter-Pakete (python3.11 und pypy3) sind jetzt gemäß PEP-668 (https://peps.python.org/pep-0668/) als extern verwaltet markiert. Die Version von python3-pip, die Debian bereitstellt, folgt diesem Konzept und wird es verweigern, Pakete für Debians Python-Interpreter zu installieren, außer die Option --break-system-packages ist angegeben.

<span id="page-37-0"></span>Wenn Sie eine Python-Applikation (oder -Version) installieren müssen, die nicht in Debian paketiert [ist, empf](https://peps.python.org/pep-0668/)ehlen wir, dass Sie es mit **pipx** (aus dem Debian-Paket pipx) installieren. **pipx** wird eine Umgebung einrichten, die von anderen Applikationen und systemgebundenen Python-Modulen isoliert ist, und die zusätzliche Python-Applikation wird mit samt ihren Abhängigkeiten in dieser Umgebung installiert.

Falls Sie ein Modul (oder eine Version) einer Python-Bibliothek installieren müssen, das nicht in Debian paketiert ist, empfehlen wir, es wenn möglich in eine virtualenv-Umgebung zu installieren. Sie können eine solche Umgebung mit Pythons stdlib-Modul venv (aus Debians python3-venv-Paket) erzeugen oder mit dem Drittanbieter-Werkzeug **virtualenv** (aus dem Paket virtualenv). Statt also zum Beispiel **pip install --user** *foo* auszuführen, verwenden Sie jetzt: **mkdir -p ~/.venvs && python3 -m venv ~/.venvs/***foo* **&& ~/.venvs/***foo***/bin/python -m pip install** *foo*, um das Modul in eine dedizierte virtualenv-Umgebung zu installieren.

Weitere Details finden Sie in /usr/share/doc/python3.11/README.venv.

#### **5.2.3 Limitierte Unterstützung für hardware-beschleunigtes Encoding/Decoding in VLC**

<span id="page-37-1"></span>Der VLC-Videoplayer unterstützt grundsätzlich hardware-beschleunigtes Encoding/Decoding über VA-API und VDPAU. Allerdings hängt VLC's Unterstützung für VA-API stark von der Version von FFmpeg ab. Da FFmpeg auf den 5.x-Zweig aktualisiert wurde, wurde die Unterstützung für VA-API in VLC deaktiviert. Nutzer von GPUs mit nativer VA-API-Unterstützung (z.B. Intel- und AMD-GPUs) könnten eine erhöhte CPU-Nutzung beim Abspielen und Codieren von Videos bemerken.

Nutzer, deren GPUs native Unterstützung über VDPAU bieten (z.B. NVIDIA mit nicht-freien Treibern) sind von diesem Problem nicht betroffen.

Ob VA-API und VDPAU unterstützt werden, kann mittels **vainfo** und **vdpauinfo** (jeweils aus dem gleichnamigen Debian-Paket) kontolliert werden.

#### **5.2.4 systemd-resolved in separates Paket ausgegliedert**

<span id="page-37-2"></span>Das neue systemd-resolved-Paket wird bei Hochrüstungen nicht automatisch installiert. Falls Sie den **systemd-resolved**-Systemdienst genutzt haben, installieren Sie dieses neue Paket nach dem Upgrade bitte manuell, und beachten Sie, dass bis dahin die DNS-Namensauflösung nicht mehr funktionieren wird, da der Dienst auf dem System nicht mehr existiert. Die Installation dieses Pakets gibt systemd-resolved automatisch die Kontrolle über /etc/resolv.conf. Weitere Informationen über systemd-resolved finden Sie in der offiziellen Dokumentation (https://www.freedesktop.org/software/systemd/ man/systemd-resolved.service.html). Beachten Sie, dass systemd-resolved in der Vergangenheit nicht der standardmäßige DNS-Namensauflöser-Dienst war, und es auch in Zukunft nicht ist. Wenn Sie Ihr System also nicht manuell angepasst haben, um systemd-resolved als DNS-Resolver zu nutzen, sind keine Maßnahmen [erforderlich.](https://www.freedesktop.org/software/systemd/man/systemd-resolved.service.html)

#### **5.2.5 systemd-boot in separates Paket ausgegliedert**

<span id="page-37-3"></span>Das neue systemd-boot-Paket wird bei Hochrüstungen nicht automatisch installiert. Falls Sie **systemdboot** genutzt haben, installieren Sie dieses neue Paket nach dem Upgrade bitte manuell, und beachten Sie, dass bis dahin die ältere Version von systemd-boot weiter als Bootloader genutzt wird. Die Installation dieses Pakets wird automatisch systemd-boot als Bootloader des Rechners konfigurieren. Der Standard-Bootloader in Debian ist immer noch GRUB. Wenn Sie Ihr System nicht manuell angepasst haben, um systemd-boot als Bootloader zu nutzen, sind keine Maßnahmen erforderlich.

## **5.2.6 systemd-journal-remote nutzt nicht mehr GnuTLS**

<span id="page-37-4"></span>Die optionalen Dienste systemd-journal-gatewayd (https://www.freedesktop.org/software/ systemd/man/systemd-journal-remote.service.html#--trust=) und systemd-journal-remote <span id="page-38-6"></span>(https://www.freedesktop.org/software/systemd/man/systemd-journal-gatewayd.service. html#--trust=) werden jetzt ohne GnuTLS-Unterstützung gebaut, was bedeutet, dass die --trust-Option von beiden Programmen nicht mehr bereitgestellt wird und ein Fehler wird ausgegeben beim Versuch, diese Option zu nutzen.

## **5.2.7 Umfangreiche Änderungen in adduser für Bookworm**

Es gab eine Reihe von Änderungen in adduser. Die herausragendste Änderung ist, dass --disabled-password und --disabled-login jetzt funktional identisch sind. Weitere Details finden Sie in /usr/share/ doc/adduser/NEWS.Debian.gz.

## <span id="page-38-0"></span>**5.2.8 Vorhersehbare Namen für Xen-Netzwerkschnittstellen**

<span id="page-38-1"></span>Die vorhersehbare Namenslogik in systemd für Netzwerkschnittstellen wurde erweitert, um auch stabile Namen von Xen-netfront-Geräteinformationen zu erstellen. Das bedeutet, dass statt des alten Systems, bei dem die Namen vom Kernel zugewiesen wurden, den Schnittstellen jetzt Namen gemäß der Form enX*#* zugewiesen werden. Bitte passen Sie Ihr System entsprechend an, bevor Sie es nach der Hochrüstung neu starten. Einige weitere Informationen finden Sie auf der NetworkInterfaceName-Wikiseite (https://wiki.debian.org/NetworkInterfaceNames#bookworm-xen).

## **5.2.9 Änderung in dash bezüglich der Handhabung [des Akzents circumflex](https://wiki.debian.org/NetworkInterfaceNames#bookworm-xen)**

<span id="page-38-2"></span>**dash**, das standardmäßig die System-Shell/bin/sh in Debian bereitstellt, hat eine Umstellung betreffend den Akzent circumflex (^) durchgeführt, so dass dieser jetzt als wortgetreues Zeichen behandelt wird (was auch immer schon das gemäß POSIX gewünschte Verhalten sein sollte). Als Folge bedeutet [^0-9] in Bookworm nicht mehr "nicht 0 bis 9", sondern "0 bis 9 und ^".

## **5.2.10 netcat-openbsd unterstützt abstrakte Sockets**

Das netcat-Werkzeug zum Lesen und Schreiben von Daten über Netzwerkverbindungen unterstützt abstrakte Sockets(https://manpages.debian.org//bookworm/manpages/unix.7.html#Abstract\_ sockets), und nutzt diese unter gewissen Umständen standardmäßig.

<span id="page-38-3"></span>In der Standardeinstellung wird netcat vom Paket netcat-traditional bereitgestellt. Wenn es jedoch von netcat-openbsd bereitgestellt wird und und Sie einen AF\_UNIX-Socket verwenden, [dann greift diese](https://manpages.debian.org//bookworm/manpages/unix.7.html#Abstract_sockets) neue Funktionalität. In diesem Fall wird die Option -U den **nc**-Befehl anweisen, ein Argument, das mit @ beginnt, als Anfrage eines abstrakten Sockets zu interpretieren, statt als mit einem @ beginnenden Dateinamen im aktuellen Verzeichnis. Dies kann sicherheitsrelevante Auswirkungen haben, da Dateisystemberechtigungen jetzt nicht mehr genutzt werden können, um den Zugriff auf einen abstrakten Socket zu steuern. Wenn Sie wie früher mit @ beginnende Dateinamen verwenden möchten, müssen Sie diesem entweder ein ./ voranstellen oder einen absoluten Pfad angeben.

# **5.3 Überalterungen und Missbilligungen**

## **5.3.1 Nennenswerte veraltete Pakete**

<span id="page-38-4"></span>Hier eine Liste bekannter und erwähnenswerter veralteter Pakete (lesen Sie hierzu auch Abschnitt 4.8). Zu diesen Paketen gehören:

- <span id="page-38-5"></span>• Das libnss-ldap-Paket wurde aus bookworm entfernt. Seine Funktionalitäten werden jetzt durch libnss-ldapd und libnss-sss abgedeckt.
- Das libpam-ldap-Paket wurde aus bookworm entfernt. Sein Nachfolger ist libpam-ldapd.
- Das fdflush-Paket wurde aus bookworm entfernt. Verwenden Sie stattdessen bitte **blockdev --flushbufs** aus dem Paket util-linux.
- Das Paket libgdal-perl wurde aus bookworm entfernt, da die Perl-Bindung für GDAL von upstream nicht mehr unterstützt wird. Falls Sie Perl-Unterstützung für GDAL benötigen, können

<span id="page-39-2"></span>Sie zum FFI-Interface aus dem Geo::GDAL::FFI-Paket (verfügbar auf CPAN) migrieren. Sie müssen dazu Ihre eigenen Binärdateien bauen, wie auf der BookwormGdalPerl-Wikiseite (https: //wiki.debian.org/BookwormGdalPerl) dokumentiert.

## **5.3.2 Missbilligte Komponenten für Bookworm**

Mit der nächsten Veröffentlichung von Debian 13 (Codename [Trixie\) werden einige Funktio](https://wiki.debian.org/BookwormGdalPerl)nalitäten missbilligt sein. Nutzer müssen auf andere Alternativen umsteigen, um Schwierigkeiten nach dem Upgrade auf Debian 13 zu vermeiden.

<span id="page-39-0"></span>Dazu gehören folgende Funktionalitäten:

- Die Entwicklung des NSS-Service gw\_name endete 2015. Das zugehörige Paket libnss-gw-name könnte in zukünftigen Debian-Veröffentlichungen entfernt werden. Der Originalautor empfiehlt stattdessen die Verwendung von libnss-myhostname.
- Seit Ende 2010 gibt es für dmraid keine Aktivität von Upstream mehr, und in Debian galt Life Support. Bookworm wird die letzte Veröffentlichung sein, in der dmraid enthalten ist, planen Sie daher bitte entsprechende Umstellungen, falls Sie dmraid verwenden.
- request-tracker4 wurde in dieser Veröffentlichung durch request-tracker5 abgelöst und wird in der Zukunft komplett entfernt werden. Wir empfehlen, dass Sie während der Lebenszeit dieser Veröffentlichung von request-tracker4 auf request-tracker5 migrieren.
- Die isc-dhcp-Suite wurde von der ISC (https://www.isc.org/) abgekündigt (https:// www.isc.org/blogs/isc-dhcp-eol/). Das Debian Wiki (https://wiki.debian.org/) enthält eine Liste alternativer Implementierungen; hier die aktuellsten Listen für DHCP-Clients (https://wiki.debian.org/DHCP\_Client) und DHCP-Server (https://wiki.debian. org/DHCP\_Server). Wenn Sie Net[work](https://www.isc.org/)Manager oder systemd-ne[tworkd](https://www.isc.org/blogs/isc-dhcp-eol/) verwenden, können Sie das isc-dhcp-client-Paket probleml[os entfernen,](https://wiki.debian.org/) da beide jeweils ihre eigene Implementation mitbringen. Falls Sie das ifupdown-Paket nutzen, können Sie mit udhcpc [als Ersatz](https://wiki.debian.org/DHCP_Client) experimentieren. Das ISC empfiehlt als Ersatz für DHC[P-Server das](https://wiki.debian.org/DHCP_Server) Kea-Paket.

Debian's Security-Team wird das isc-dhcp-Paket während der Lebenszeit von Bookworm noch weiter unterstützen, aber das Paket wird wahrscheinlich in der nächsten Stable-Veröffentlichung nicht mehr unterstützt werden; nähere Details finden Sie unter Bug #1035972 (isc-dhcp EOL'ed) (https://bugs.debian.org/1035972).

## **5.4 Bekannte gravierende Fehler**

<span id="page-39-1"></span>Obwohl Debian-Veröffentlichungen nur freigegeben werden, wenn sie fertig sind, heißt dies unglücklicherweise nicht, dass keine bekannten Fehler existieren. Als Teil des Release-Prozesses werden alle Fehler mit Schweregrad serious oder höher aktiv vom Release-Team verfolgt, daher gibt es in Debians Fehlerdatenbank (https://bugs.debian.org/) einen Überblick all der Fehler (https://bugs. debian.org/cgi-bin/pkgreport.cgi?users=release.debian.org@packages.debian.org; tag=bookworm-can-defer), die im letzten Schritt der Freigabe von bookworm als "zu ignorieren" gekennzeichnet wurden. Folgende Fehler betreffen bookw[orm zum Zeitpunkt der Ve](https://bugs.debian.org/cgi-bin/pkgreport.cgi?users=release.debian.org@packages.debian.org;tag=bookworm-can-defer)röffentlich[ung und](https://bugs.debian.org/) [sollten hier erwäh](https://bugs.debian.org/)nt werden:

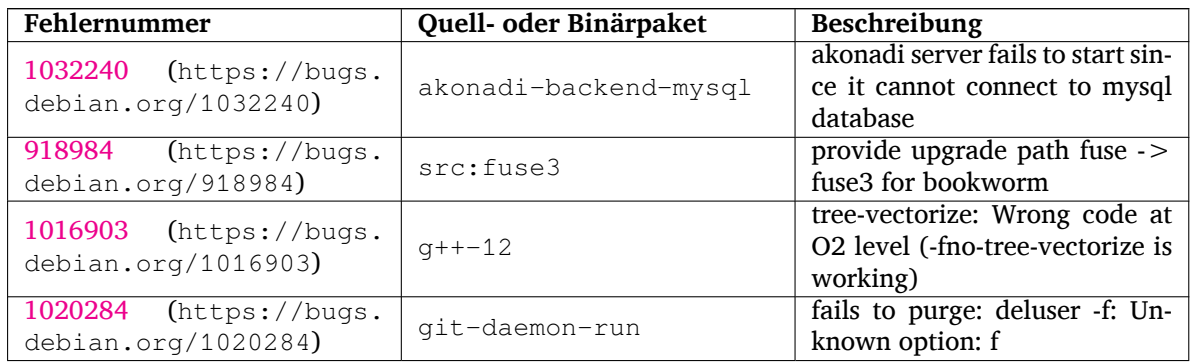

<span id="page-40-0"></span>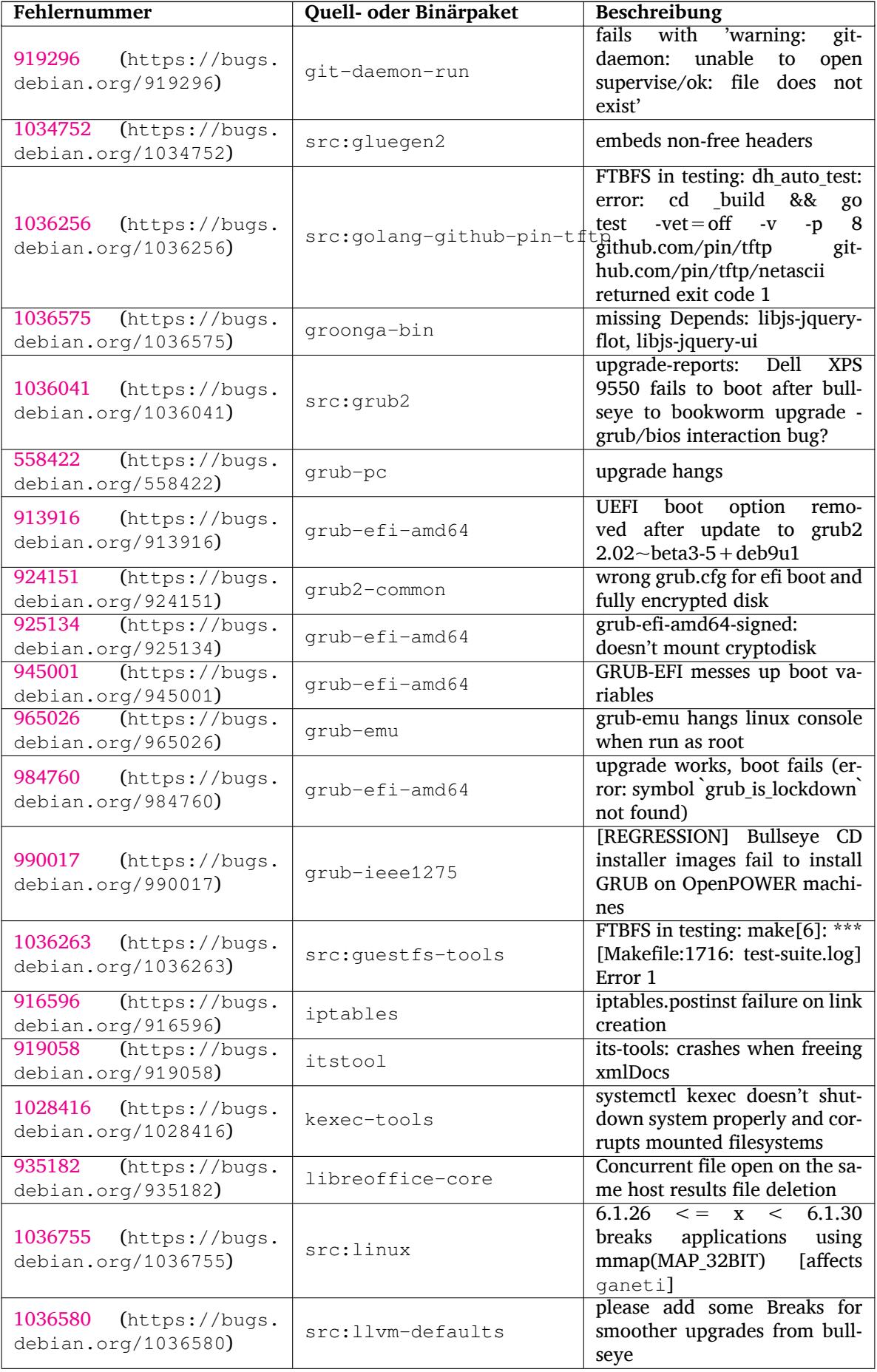

<span id="page-41-0"></span>![](_page_41_Picture_276.jpeg)

# <span id="page-42-0"></span>**Kapitel 6**

# **Zusätzliche Informationen zu Debian**

## **6.1 Weitere Lektüre**

<span id="page-42-1"></span>Neben diesen Hinweisen zur Veröffentlichung und der Installationsanleitung (https://www.debian. org/releases/bookworm/installmanual) sind weitere Informationen zu Debian beim Debian-Dokumentationsprojekt (DDP) erhältlich, dessen Ziel es ist, hochwertige Dokumentation für Debian-Anwender und -Entwickler zu erstellen. Dazu gehören die Debian-Referenz, der Debian-Leitfaden für neue Paketbetreuer, die häufig gestellten Fragen zu D[ebian \(Debian-FAQ\) u](https://www.debian.org/releases/bookworm/installmanual)nd viele weitere. Bezüglich genauer Details über die zur Verfügung stehenden Dokumente sehen Sie auf der Debian-Dokumentations-Website (https://www.debian.org/doc/) und im Debian Wiki (https://wiki.debian.org/) nach.

Dokumentation zu einzelnen Paketen ist in /usr/share/doc/*Paket* installiert. Das schließt Urhe[berrecht](https://www.debian.org/doc/)sinformationen, Debian-spezifische Details und [Dokumentat](https://wiki.debian.org/)ion der O[riginal-Autoren ein.](https://www.debian.org/doc/)

### **6.2 Hilfe bekommen**

<span id="page-42-2"></span>Es gibt viele Quellen für Hilfe, Ratschläge und Unterstützung für Debian-Anwender, aber sie sollten möglichst nur in Betracht gezogen werden, wenn Sie die vorhandene Dokumentation nach Lösungen für Ihr Problem durchsucht haben. Dieser Abschnitt gibt eine kurze Einführung zu diesen Quellen, die besonders für neue Debian-Anwender hilfreich sein werden.

#### **6.2.1 Mailinglisten**

<span id="page-42-3"></span>Die für Debian-Anwender interessantesten Mailinglisten sind "debian-user" (Englisch) und weitere, wie debian-user-*sprache* (für verschiedene Sprachen, bspw. debian-user-german). Weitere Informationen zu den Listen und wie diese abonniert werden können, sind auf den Seiten der Debian-Mailinglisten (https://lists.debian.org/) beschrieben. Bitte suchen Sie vor dem Schreiben erst in den Listenarchiven nach bereits gegebenen Antworten und bitte beachten Sie auch die Etikette für die Kommunikation auf Mailinglisten.

#### **6.2.2 Internet Relay Chat**

Debian hat einen IRC-Kanal im OFTC-IRC-Netzwerk, der für die Unterstützung von Debian-Anwendern bestimmt ist. Um in diesen Kanal zu gelangen, verbinden Sie Ihr IRC-Programm mit irc.debian.org und verwenden Sie den Kanal #debian (englisch).

<span id="page-42-4"></span>Bitte beachten Sie die Leitsätze im Umgang mit dem Kanal und respektieren Sie die anderen Benutzer. Die Leitsätze finden Sie im Debian Wiki (https://wiki.debian.org/DebianIRC).

Für weitere Informationen zum OFTC besuchen Sie bitte dessen Website (http://www.oftc.  $net/$ ).

## **6.3 Fehler berichten**

<span id="page-43-0"></span>Wir bemühen uns, Debian zu einem hochqualitativen Betriebssystem zu machen. Das bedeutet aber nicht, dass alle Pakete, die wir zur Verfügung stellen, fehlerfrei sind. Übereinstimmend mit Debians Philosophie der "offenen Entwicklung" und als Service für unsere Anwender stellen wir alle Informationen zu gemeldeten Fehlern in unserer Fehlerdatenbank (Bug Tracking System, BTS) bereit. Dieses BTS können Sie unter https://bugs.debian.org/ durchsuchen.

Falls Sie einen Fehler in der Distribution oder einem darin enthaltenen Paket finden, berichten Sie den Fehler bitte, sodass er für weitere Veröffentlichungen ordentlich behoben werden kann. Um Fehler zu berichten, ist eine gültige E-Mail-Adresse nötig. Wir bitten darum, damit wir Fehler verfolgen und die Entwickler Ko[ntakt zu denjenigen aufnehmen k](https://bugs.debian.org/)önnen, die den Fehler berichtet haben, wenn weitere Informationen dazu benötigt werden.

Sie können einen Fehler mit Hilfe des Programms **reportbug** oder manuell per E-Mail berichten. Weitere Informationen zum Fehlerdatenbanksystem und wie es zu bedienen ist finden Sie in der Referenzdokumentation (unter /usr/share/doc/debian, wenn Sie doc-debian installiert haben) oder online in der Fehlerdatenbank (https://bugs.debian.org/).

## **6.4 Zu Debian beitragen**

Sie müssen k[ein Experte sein,](https://bugs.debian.org/) um etwas zu Debian beitragen zu können. Sie unterstützen die Gemeinschaft beispielsweise, indem Sie bei den verschiedenen Benutzeranfragen in den User-Mailinglisten (https://lists.debian.org/) helfen. Fehler im Zusammenhang mit der Entwicklung der Distribution zu finden (und zu beheben), indem Sie sich in den Entwickler-Mailinglisten (https://lists. debian.org/) einbringen, ist ebenfalls sehr hilfreich. Sie helfen Debians hochqualitativer Distribution auch, indem Sie Fehler berichten (https://bugs.debian.org/) und die [Entwicklern dabei](https://lists.debian.org/) unterstützen, diese genauer zu identifizieren und zu lösen. Das Programm how-can-i-help hilft Ihnen dabei, passende Fehlerberichte zu finden, an denen [Sie arbeiten können. Falls](https://lists.debian.org/) Sie gut im Umgang mit Worten sind, können Sie auch helfen, Dokumentation (https://www.debian.org/doc/vcs) zu schreiben oder ber[eits bestehende D](https://bugs.debian.org/)okumentation in Ihre eigene Sprache zu übersetzen (https: //www.debian.org/international/).

Falls Sie mehr Zeit zur Verfügung haben, könnten Sie auch einen Teil der Freien Software in Debian verwalten. Besonders hilfreich ist es, wen[n Teile übernom](https://www.debian.org/doc/vcs)men werden, für die darum gebeten wurde, sie Debian zu hinzuzufügen. Die Datenbank der Arbeit bedürfenden Pakete [\(WNPP\)](https://www.debian.org/international/) (https:// www.debian.org/devel/wnpp/) gibt dazu detaillierte Informationen. Falls Sie Interesse an bestimmten Anwendergruppen haben, finden Sie vielleicht Freude daran, etwas zu einzelnen Unterprojekten (https://www.debian.org/devel/#projects) von Debian beizutragen, wie beispielsweise zur Portierung auf andere Architekturen und zu Debian Pure Blends ([https://wiki.debian.](https://www.debian.org/devel/wnpp/)org/DebianPureBlends) (angepasste Debian-Distributionen).

Ob Sie nun als Anwender, Programmierer, Autor oder Übersetzer in der Gemeins[chaft der Freien](https://www.debian.org/devel/#projects) Software arbeiten, Sie helfen auf jeden Fall den Bemühungen der Freie-Software-Bewegung. Mitzuhelfen macht Spaß und honoriert die Arbeit ander[er, und genauso wie](https://wiki.debian.org/DebianPureBlends) es Ihnen ermöglicht, neue Leute kennen zu lernen, gibt es Ihnen auch dieses unbestimmte, schöne Gefühl, dabei zu sein.

# **Kapitel 7**

# **Glossar**

#### **ACPI**

![](_page_44_Picture_118.jpeg)

Mail Transport Agent

#### **NBD**

Network Block Device

#### **NFS**

Network File System

#### **NIC**

Network Interface Card

### **NIS**

Network Information Service

# **PHP**

PHP: Hypertext Preprocessor

#### **RAID**

Redundanz-Array für voneinander unabhängige Platten

### **SATA**

Serial Advanced Technology Attachment

### **SSL**

Secure Sockets Layer

#### **TLS**

Transport Layer Security

#### **UEFI**

Unified Extensible Firmware Interface

### **USB**

Universal Serial Bus

#### **UUID**

Universally Unique Identifier

#### **WPA**

Wi-Fi Protected Access

# <span id="page-46-0"></span>**Anhang A**

# **Verwalten Ihres Bullseye-Systems vor dem Upgrade**

Dieser Anhang enthält Informationen darüber, wie Sie sicherstellen, dass Sie ein Upgrade von Paketen aus Bullseye durchführen oder diese installieren können, bevor Sie das Upgrade auf Bookworm durchführen.

## **A.1 Upgrade Ihres Bullseye-Systems**

<span id="page-46-1"></span>Dem Grunde nach ist dies nichts anderes als jedes bisherige Upgrade von Bullseye. Der einzige Unterschied besteht darin, dass Sie zuerst sicherstellen müssen, dass Ihre Paketliste noch Referenzen für bullseye enthält, wie es in Abschnitt A.2 erklärt ist.

Falls Sie zum Upgrade Ihres Systems einen Debian-Spiegel nutzen, so erfolgt das Upgrade automatisch auf die neueste Zwischenveröffentlichung (sogenanntes Point-Release) von Bullseye.

## **A.2 Überprüfen Ihrer [Pak](#page-46-2)etquellen (APT source-list-Dateien)**

<span id="page-46-2"></span>Falls sich Zeilen in Ihren APT source-list-Dateien (siehe sources.list(5) (https://manpages.debian. org//bookworm/apt/sources.list.5.html)) auf "stable" beziehen, zeigen sie effektiv schon auf Bookworm-Paketquellen. Dies ist möglicherweise nicht das, was Sie möchten, falls Sie noch nicht bereit für das Upgrade sind. Wenn Sie bereits **apt update** ausgeführt haben, können Sie ohne Probleme mit der unten aufgeführten Anweisung wieder auf den alte[n Zustand zurü](https://manpages.debian.org//bookworm/apt/sources.list.5.html)ckkehren.

Falls Sie bereits Pakete aus Bookworm installiert haben, ergibt es wahrscheinlich keinen Sinn mehr, Pakete aus Bullseye zu installieren. In diesem Fall müssen Sie selbst entscheiden, ob Sie fortfahren wollen oder nicht. Es besteht die Möglichkeit, zu alten Paketversionen zurückzukehren, dies wird hier aber nicht beschrieben.

Öffnen Sie als root die entsprechende source-list-Datei mit einem Editor und überprüfen Sie alle Zeilen, die mit deb http:, deb https:, deb tor+http:, deb tor+https:, URIs: http:, URIs: https:, URIs: tor+http: oder URIs: tor+https: beginnen, ob sie Referenzen auf "stable" enthalten. Falls ja, ändern Sie diese von stable in bullseye.

Falls Zeilen vorkommen, die mit deb file: oder URIs: file: beginnen, müssen Sie selbst überprüfen, ob der darin angegebene Ort ein Archiv von Bullseye oder Bookworm enthält.

#### **WICHTIG**

Ändern Sie keine Zeilen, die mit deb cdrom: oder URIs: cdrom: beginnen. Dies würde dazu führen, dass die Zeile ungültig wird und Sie **apt-cdrom** erneut ausführen müssen. Es ist kein Problem, falls eine "cdrom"-Quellzeile "unstable" enthält. Dies ist zwar verwirrend, aber normal.

Falls Sie Änderungen vorgenommen haben, speichern Sie die Datei und führen Sie

# apt update

aus, um die Paketliste neu einzulesen.

## <span id="page-47-0"></span>**A.3 Performing the upgrade to latest bullseye release**

To upgrade all packages to the state of the latest point release for bullseye, do

```
# apt full-upgrade
```
## <span id="page-47-1"></span>**A.4 Veraltete Konfigurationsdateien entfernen**

Bevor Sie Ihr System auf Bookworm aktualisieren, wird empfohlen, alte Konfigurationsdateien (wie \*.dpkg-{new,old}-Dateien in /etc) vom System zu entfernen.

# **Anhang B**

# **Mitwirkende bei den Veröffentlichungshinweisen**

Viele Leute haben bei den Veröffentlichungshinweisen mitgeholfen. Dazu gehören unter anderen:

Adam D. Barratt, Adam Di Carlo, Andreas Barth, Andrei Popescu, Anne Bezemer, Bob Hilliard, Charles Plessy, Christian Perrier, Christoph Berg, Daniel Baumann, David Prévot, Eddy Petrișor, Emmanuel Kasper, Esko Arajärvi, Frans Pop, Giovanni Rapagnani, Gordon Farquharson, Hideki Yamane, Holger Wansing, Javier Fernández-Sanguino Peña, Jens Seidel, Jonas Meurer, Jonathan Nieder, Joost van Baal-Ilić, Josip Rodin, Julien Cristau, Justin B Rye, LaMont Jones, Luk Claes, Martin Michlmayr, Michael Biebl, Moritz Mühlenhoff, Niels Thykier, Noah Meyerhans, Noritada Kobayashi, Osamu Aoki, Paul Gevers, Peter Green, Rob Bradford, Samuel Thibault, Simon Bienlein, Simon Paillard, Stefan Fritsch, Steve Langasek, Steve McIntyre, Tobias Scherer, victory, Vincent McIntyre und W. Martin Borgert. Dieses Dokument wurde in viele Sprachen übersetzt. Vielen Dank an die Übersetzer!

Deutsche Übersetzung von: Holger Wansing.

## **Index**

#### **A**

Apache, 4

#### **B**

Bash, 4 BIND, 4

#### **C**

Crypt[se](#page-9-2)tup, 4

#### **D**

DocBook XML, 2

### **E**

Exim, 4

## **G**

GCC, 4 GIMP, [4](#page-9-2) GNOME, 4 GNUcash, 4 GnuP[G,](#page-9-2) 4

### **I**

Inkscape, [4](#page-9-2)

### **K**

KDE, 4

### **L**

LibreOffice, 4 LXDE[,](#page-9-2) 4 LXQt, 4

#### **M**

Maria[DB](#page-9-2), 4 MATE[,](#page-9-2) 4

## **N**

Nginx, 4

## **O**

OpenJDK, 4 OpenS[SH](#page-9-2), 4 OpenSSL, 4

## **P**

packages addu[ser](#page-9-2), 33 akonadi-backend-mysql, 34 apt, 2 , 14 , 15 apt-listchanges, 20 aptitude, [12](#page-38-6) , 18 astap, 5 chro[n](#page-7-1)y, [25](#page-19-2) cups, 28 dblatex, [2](#page-17-5) debia[n-g](#page-10-3)oodi[es,](#page-23-0) 18 debia[n-](#page-33-3)[ker](#page-30-4)nel-handbook, 22

debian-security-support, 31 dmraid, 34 doc-debian, 38 docbook-xsl, 2 dpkg, 2 elpa-ma[rkd](#page-39-2)[own](#page-43-0)-toc, 36 fcitx, 26 fcitx5, 26 fdflus[h,](#page-7-1) 33  $g++-12, 34$ ganet[i,](#page-31-4) 35 git-da[emo](#page-31-4)n-run, 34 , 35 gpgv1, [13](#page-38-6) groonga-b[in,](#page-39-2) 35 grub, 2[9](#page-40-0) grub-efi-amd64, [35](#page-39-2) grub-e[mu,](#page-18-7) 35 grub-ieee127[5,](#page-40-0) 35 grub-[pc,](#page-34-3) 35 grub2-common, [35](#page-40-0) how-can-i-[hel](#page-40-0)p, 38 ifupdown, 34 initramf[s-to](#page-40-0)ols, [10](#page-40-0) , 22 iptables, 35 isc-dhcp, 34 isc-dhcp-cl[ien](#page-39-2)t, [34](#page-15-6) itstool, 35 Kea, 34 kexec-to[o](#page-40-0)[ls,](#page-39-2) 35 libcrypt1, 30 libgdal[-per](#page-40-0)l, 33 libns[s-g](#page-39-2)w-name, 34 libnss-ldap, [33](#page-40-0) libnss-lda[pd,](#page-35-2) 33 libnss-myho[stna](#page-38-6)[me,](#page-39-2) 34 libnss-sss, 33 libpam-ldap, [3](#page-38-6)3 libpam-ldapd, [33](#page-38-6) libphp8.2-embed, 3[6](#page-39-2) libreoffice[-co](#page-38-6)re, 35 linux-image-[\\*,](#page-38-6) 22 linux-image-a[md6](#page-38-6)[4,](#page-41-0) 22 linux-source, 22 localepurge, 18 logcheck, 28 logcheck-data[base](#page-27-3), [28](#page-27-3) manpages-la[ng,](#page-27-3) 5 mariadb-clie[nt,](#page-23-0) 26 mariadb-[clie](#page-33-3)nt-10.5, 26 , 27 mariadb-server, 26 mariadb-server-[10](#page-10-3).[5,](#page-33-3) 26 mate-desktop-e[nvir](#page-31-4)o[nm](#page-31-4)e[nt,](#page-32-1) 29 monit, 19 netcat-openbsd, [33](#page-31-4) netcat-traditional, 33 Netwo[rkM](#page-24-2)anager, 34

ntp, 25 ntpsec, 25 nvidia-driver, 36 openjdk-17-jre-headless, 36 ope[nntp](#page-30-4)d, 25 openvl[bi,](#page-30-4) 5 orca, 29 pipx, 32 planetary-[syst](#page-30-4)em-stacker, [5](#page-41-0) polkitd-p[kla](#page-10-3), 29 popu[lari](#page-34-3)ty-contest, 18 pupp[et,](#page-37-5) 26 puppet-agent, 26 puppet-mast[er,](#page-34-3) 26 puppetdb, 26 puppets[erv](#page-31-4)er, 26 pypy3, 32 python-is-pyt[hon3](#page-31-4), 36 python3-e[xtin](#page-31-4)ction, 5 python3-pip, [32](#page-31-4) python[3-sn](#page-37-5)cosmo, 5 python3-specreduc[e,](#page-41-0) 5 python3-sunpy, 5 python3-syn[pho](#page-37-5)t, [5](#page-10-3) python3-venv, 32 python3-yade, [36](#page-10-3) python3-yt, 5 python3.11, 32 release-notes, [1](#page-37-5) request-tracke[r4,](#page-41-0) 34 request-trac[ke](#page-10-3)r5, 34 rsyslog, 27 , [28](#page-37-5) shiny-server, [5](#page-6-3) software-properti[es-q](#page-39-2)t, 36 src:fuse3, 34 src:glue[gen](#page-32-1)[2,](#page-33-3) 35 src:golang-gi[th](#page-10-3)ub-pin-t[ftp,](#page-41-0) 35 src:grub2, 35 src:guestf[s-to](#page-39-2)ols, 35 src:linux, 35 src:llvm-defa[ults](#page-40-0), 35 src:syslinu[x,](#page-40-0) 36 sylpheed, 36 synaptic, [12](#page-40-0) system-config-pri[nte](#page-40-0)r, 36 systemd, 5, [33](#page-41-0) systemd-b[oot](#page-41-0), 32 systemd-[netw](#page-17-5)orkd, 34 systemd-resolved, 32 systemd-[ti](#page-10-3)[mesy](#page-38-6)[nc](#page-37-5)d, 2[5](#page-41-0) tinc, 11 topcat, 5 u-boot-sunxi, 36 udev, 22 udhc[pc,](#page-16-3) 34 upgrad[e-](#page-10-3)repo[rts,](#page-41-0) 1 util-linux, 33 virtua[len](#page-27-3)v, 32 whitedu[ne,](#page-39-2) 36

xenstore-utils, 36 xmlroff, 2 xsltproc, 2 youtube-dl, 26 yt-dlp, 2[6](#page-7-1) Perl, 5 PHP, 5 Postfix, 5 Post[gre](#page-10-3)SQL, [5](#page-31-4) **S** Syste[md,](#page-10-3) 5 **X** Xfce, 4